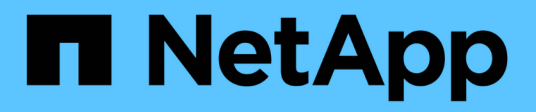

## **Storage**

ONTAP Select

NetApp February 09, 2024

This PDF was generated from https://docs.netapp.com/it-it/ontap-select-9101/concept\_stor\_concepts\_chars.html on February 09, 2024. Always check docs.netapp.com for the latest.

# **Sommario**

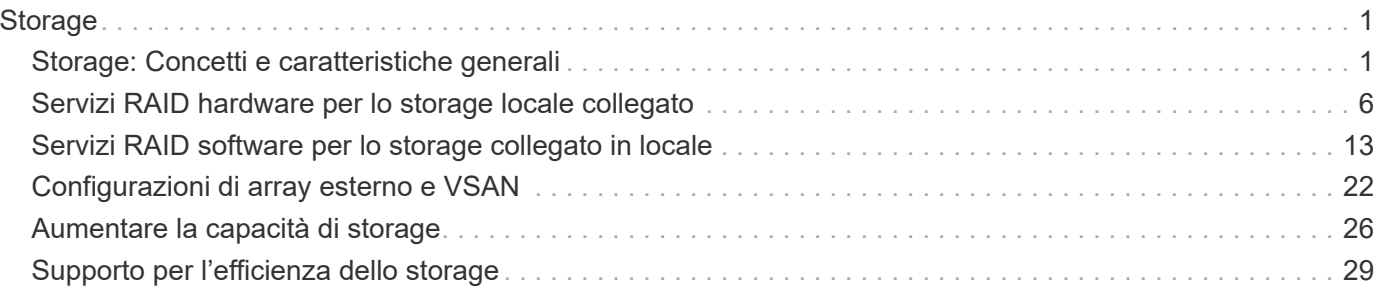

# <span id="page-2-0"></span>**Storage**

## <span id="page-2-1"></span>**Storage: Concetti e caratteristiche generali**

Scopri i concetti di storage generali applicabili all'ambiente ONTAP Select prima di esaminare i componenti di storage specifici.

## **Fasi della configurazione dello storage**

Le principali fasi di configurazione dello storage host ONTAP Select includono:

- Prerequisiti di pre-implementazione
	- Assicurarsi che ciascun host dell'hypervisor sia configurato e pronto per un'implementazione ONTAP Select.
	- La configurazione comprende dischi fisici, controller e gruppi RAID, LUN e relativa preparazione della rete.
	- Questa configurazione viene eseguita al di fuori di ONTAP Select.
- Configurazione mediante l'utility di amministrazione dell'hypervisor
	- È possibile configurare alcuni aspetti dello storage utilizzando l'utility di amministrazione dell'hypervisor (ad esempio, vSphere in un ambiente VMware).
	- Questa configurazione viene eseguita al di fuori di ONTAP Select.
- Configurazione mediante l'utility di amministrazione di ONTAP Select Deploy
	- È possibile utilizzare l'utilità di amministrazione di Deploy per configurare i costrutti di storage logico principali.
	- Questa operazione viene eseguita in modo esplicito tramite comandi CLI o automaticamente dall'utility come parte di una distribuzione.
- Configurazione post-implementazione
	- Una volta completata l'implementazione di ONTAP Select, è possibile configurare il cluster utilizzando l'interfaccia utente di ONTAP o Gestore di sistema.
	- Questa configurazione viene eseguita al di fuori dell'implementazione di ONTAP Select.

### **Storage gestito e non gestito**

Lo storage accessibile e controllato direttamente da ONTAP Select è lo storage gestito. Qualsiasi altro storage sullo stesso host hypervisor è uno storage non gestito.

#### **Storage fisico omogeneo**

Tutti i dischi fisici che costituiscono lo storage gestito da ONTAP Select devono essere omogenei. Vale a dire che tutto l'hardware deve essere lo stesso per quanto riguarda le seguenti caratteristiche:

- TIPO (SAS, NL-SAS, SATA, SSD)
- Velocità (giri/min)

## **Immagine dell'ambiente di storage locale**

Ogni host hypervisor contiene dischi locali e altri componenti di storage logico che possono essere utilizzati da ONTAP Select. Questi componenti di storage sono disposti in una struttura a più livelli, dal disco fisico.

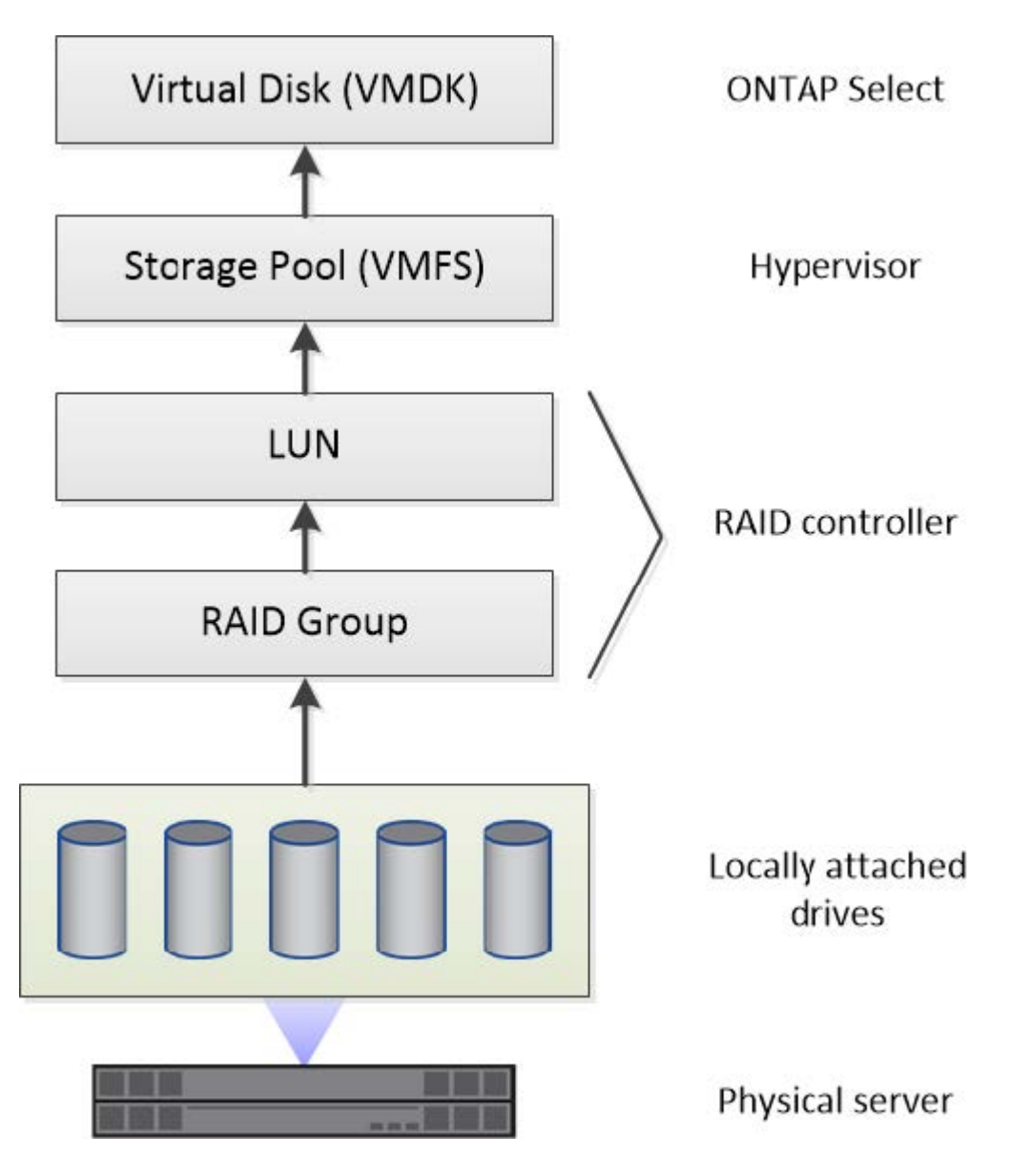

#### **Caratteristiche dei componenti dello storage locale**

Esistono diversi concetti che si applicano ai componenti dello storage locale utilizzati in un ambiente ONTAP Select. Prima di prepararsi per un'implementazione di ONTAP Select, è necessario acquisire familiarità con questi concetti. Questi concetti sono organizzati in base alla categoria: Gruppi RAID e LUN, pool di storage e dischi virtuali.

#### **Raggruppamento di dischi fisici in gruppi RAID e LUN**

Uno o più dischi fisici possono essere collegati localmente al server host e disponibili per ONTAP Select. I dischi fisici vengono assegnati ai gruppi RAID, che vengono quindi presentati al sistema operativo host dell'hypervisor come una o più LUN. Ogni LUN viene presentato al sistema operativo host dell'hypervisor come disco rigido fisico.

Durante la configurazione di un host ONTAP Select, tenere presente quanto segue:

- Tutto lo storage gestito deve essere accessibile attraverso un singolo controller RAID
- A seconda del vendor, ciascun controller RAID supporta un numero massimo di dischi per gruppo RAID

#### **Uno o più gruppi RAID**

Ogni host ONTAP Select deve disporre di un singolo controller RAID. Creare un singolo gruppo RAID per ONTAP Select. Tuttavia, in alcune situazioni è possibile creare più di un gruppo RAID. Fare riferimento a. ["Riepilogo delle Best practice"](https://docs.netapp.com/it-it/ontap-select-9101/reference_plan_best_practices.html).

#### **Considerazioni sul pool di storage**

Esistono diversi problemi relativi ai pool di storage di cui si dovrebbe essere a conoscenza durante la preparazione all'implementazione di ONTAP Select.

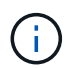

In un ambiente VMware, un pool di storage è sinonimo di un datastore VMware.

#### **Pool di storage e LUN**

Ogni LUN viene considerato come un disco locale sull'host dell'hypervisor e può essere parte di un pool di storage. Ogni pool di storage è formattato con un file system utilizzabile dal sistema operativo host dell'hypervisor.

È necessario assicurarsi che i pool di storage siano creati correttamente come parte di un'implementazione di ONTAP Select. È possibile creare un pool di storage utilizzando lo strumento di amministrazione dell'hypervisor. Ad esempio, con VMware è possibile utilizzare il client vSphere per creare un pool di storage. Il pool di storage viene quindi trasferito all'utilità di amministrazione di ONTAP Select Deploy.

#### **Gestire i dischi virtuali**

Esistono diversi problemi relativi ai dischi virtuali di cui si dovrebbe essere a conoscenza durante la preparazione dell'implementazione di ONTAP Select.

#### **Dischi virtuali e file system**

Alla macchina virtuale ONTAP Select sono allocati più dischi virtuali. Ogni disco virtuale è in realtà un file contenuto in un pool di storage e viene gestito dall'hypervisor. ONTAP Select utilizza diversi tipi di dischi, principalmente dischi di sistema e dischi dati.

È inoltre necessario conoscere quanto segue in merito ai dischi virtuali:

- Il pool di storage deve essere disponibile prima di poter creare i dischi virtuali.
- I dischi virtuali non possono essere creati prima della creazione della macchina virtuale.
- Per creare tutti i dischi virtuali, è necessario affidarsi all'utilità di amministrazione di ONTAP Select Deploy (ovvero, un amministratore non deve mai creare un disco virtuale al di fuori dell'utilità di implementazione).

#### **Configurazione dei dischi virtuali**

I dischi virtuali sono gestiti da ONTAP Select. Vengono creati automaticamente quando si crea un cluster utilizzando l'utilità di amministrazione di Deploy.

## **Immagine dell'ambiente di storage esterno**

La soluzione vNAS di ONTAP Select consente a ONTAP Select di utilizzare datastore che risiedono su storage esterno all'host dell'hypervisor. È possibile accedere agli archivi dati tramite la rete utilizzando VMware vSAN o direttamente da uno storage array esterno.

ONTAP Select può essere configurato per utilizzare i seguenti tipi di datastore di rete VMware ESXi esterni all'host dell'hypervisor:

- VSAN (SAN virtuale)
- VMFS
- NFS

#### **Datastore VSAN**

Ogni host ESXi può disporre di uno o più datastore VMFS locali. Normalmente questi datastore sono accessibili solo all'host locale. Tuttavia, VMware vSAN consente a ciascuno degli host di un cluster ESXi di condividere tutti i datastore del cluster come se fossero locali. La figura seguente illustra come vSAN crea un pool di datastore condivisi tra gli host nel cluster ESXi.

## **ESXi cluster**

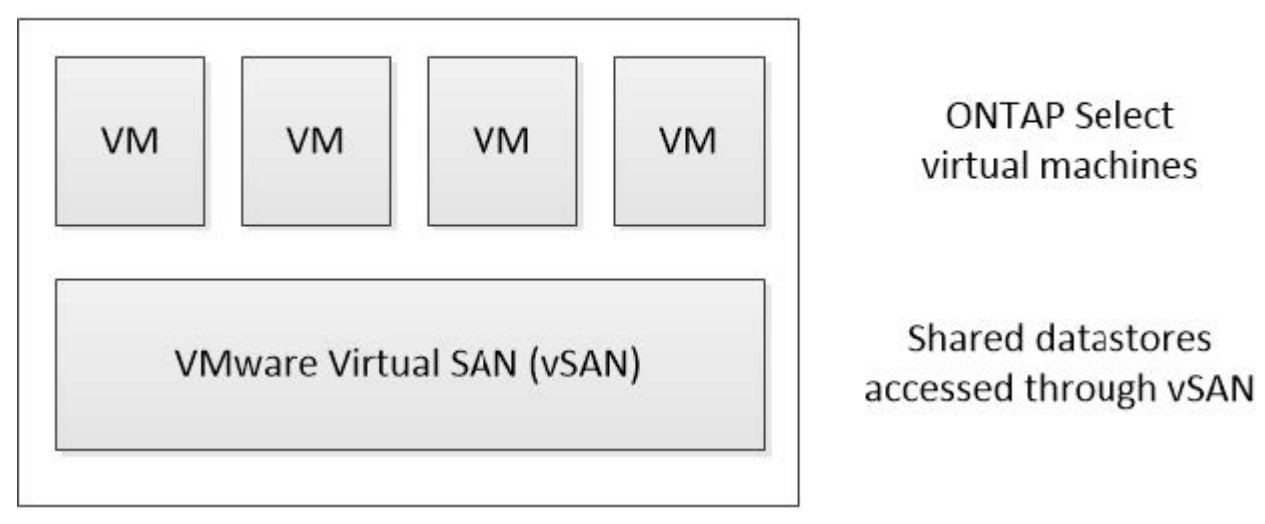

#### **Datastore VMFS su storage array esterno**

È possibile creare un datastore VMFS residente su un array di storage esterno. È possibile accedere allo storage utilizzando uno dei diversi protocolli di rete. La figura seguente illustra un datastore VMFS su un array di storage esterno a cui si accede utilizzando il protocollo iSCSI.

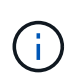

ONTAP Select supporta tutti gli array di storage esterni descritti nella documentazione relativa alla compatibilità di storage/SAN VMware, inclusi iSCSI, Fiber Channel e Fiber Channel over Ethernet.

ESXi hypervisor host

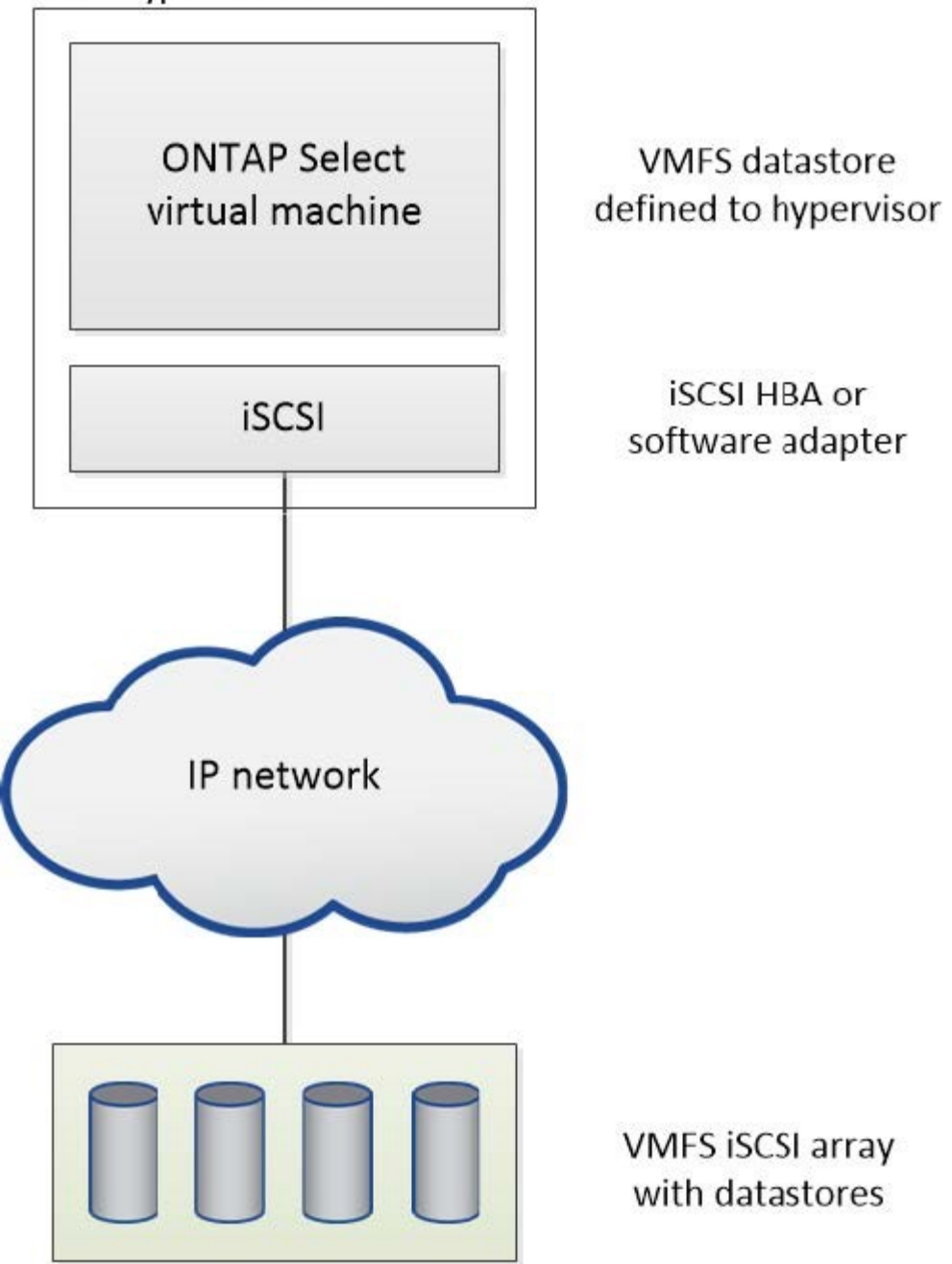

#### **Datastore NFS sullo storage array esterno**

È possibile creare un datastore NFS che risiede su uno storage array esterno. L'accesso allo storage avviene tramite il protocollo di rete NFS. La figura seguente illustra un datastore NFS su storage esterno a cui si accede tramite l'appliance server NFS.

ESXi hypervisor host

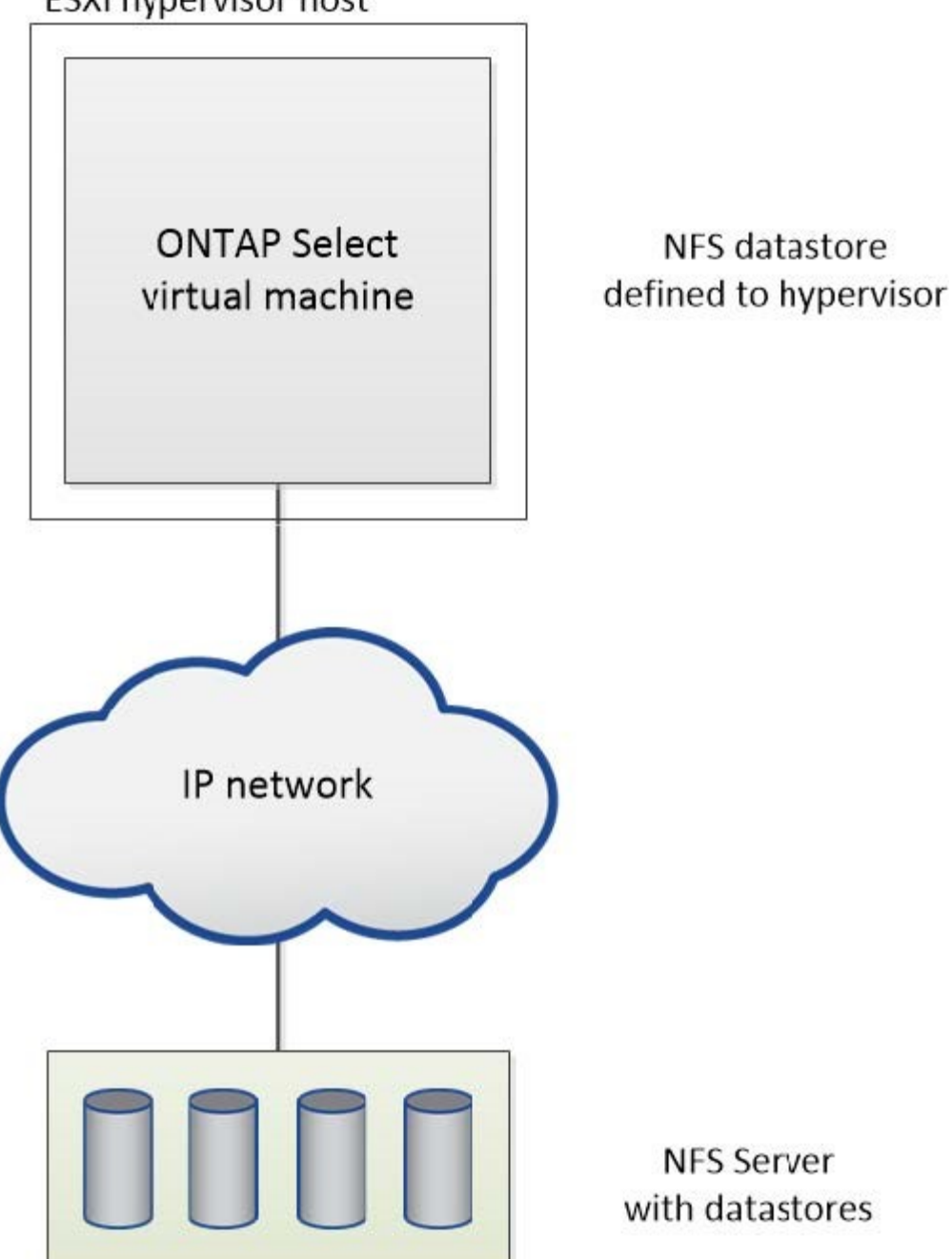

## <span id="page-7-0"></span>**Servizi RAID hardware per lo storage locale collegato**

Quando è disponibile un controller RAID hardware, ONTAP Select può spostare i servizi RAID nel controller hardware per aumentare le performance di scrittura e proteggere dai guasti fisici dei dischi. Di conseguenza, la protezione RAID per tutti i nodi all'interno del cluster ONTAP Select viene fornita dal controller RAID collegato localmente e non dal software RAID ONTAP.

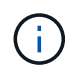

Gli aggregati di dati ONTAP Select sono configurati per l'utilizzo di RAID 0 perché il controller RAID fisico sta fornendo striping RAID ai dischi sottostanti. Non sono supportati altri livelli RAID.

## **Configurazione del controller RAID per lo storage locale collegato**

Tutti i dischi collegati localmente che forniscono a ONTAP Select lo storage di backup devono essere posizionati dietro un controller RAID. La maggior parte dei server commodity è dotata di diverse opzioni di controller RAID in diversi prezzi, ciascuno con diversi livelli di funzionalità. L'intento è quello di supportare il maggior numero possibile di queste opzioni, purché soddisfino determinati requisiti minimi sul controller.

Il controller RAID che gestisce i dischi ONTAP Select deve soddisfare i seguenti requisiti:

- Il controller RAID hardware deve disporre di un'unità di backup della batteria (BBU) o di una cache di scrittura con backup flash (FBWC) e supportare un throughput di 12 Gbps.
- Il controller RAID deve supportare una modalità in grado di resistere ad almeno uno o due guasti del disco (RAID 5 e RAID 6).
- La cache del disco deve essere impostata su Disabled (disattivata).
- Il criterio di scrittura deve essere configurato per la modalità di writeback con un fallback da scrivere in caso di guasto alla BBU o alla flash.
- Il criterio i/o per le letture deve essere impostato su cache.

Tutti i dischi collegati localmente che forniscono ONTAP Select con storage di backup devono essere collocati in gruppi RAID che eseguono RAID 5 o RAID 6. Per i dischi SAS e gli SSD, l'utilizzo di gruppi RAID fino a 24 dischi consente a ONTAP di sfruttare i vantaggi dello spread delle richieste di lettura in entrata su un numero più elevato di dischi. In questo modo si ottiene un significativo guadagno in termini di performance. Con le configurazioni SAS/SSD, i test delle performance sono stati eseguiti su configurazioni con LUN singola o su più LUN. Non sono state rilevate differenze significative, pertanto, per semplicità, NetApp consiglia di creare il minor numero di LUN necessari per supportare le esigenze di configurazione.

I dischi NL-SAS e SATA richiedono un set diverso di Best practice. Per motivi di performance, il numero minimo di dischi è ancora otto, ma la dimensione del gruppo RAID non deve essere superiore a 12 dischi. NetApp consiglia inoltre di utilizzare uno spare per gruppo RAID; tuttavia, è possibile utilizzare spare globali per tutti i gruppi RAID. Ad esempio, è possibile utilizzare due unità di riserva per ogni tre gruppi RAID, con ciascun gruppo RAID composto da otto a 12 unità.

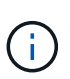

L'estensione massima e la dimensione del datastore per le release ESX precedenti sono 64 TB, il che può influire sul numero di LUN necessari per supportare la capacità raw totale fornita da questi dischi a elevata capacità.

## **Modalità RAID**

Molti controller RAID supportano fino a tre modalità operative, ciascuna delle quali rappresenta una differenza significativa nel percorso dei dati preso dalle richieste di scrittura. Queste tre modalità sono le seguenti:

- WriteThrough. Tutte le richieste di i/o in entrata vengono scritte nella cache del controller RAID e quindi immediatamente inviate al disco prima di confermare la richiesta all'host.
- Writearound. Tutte le richieste di i/o in entrata vengono scritte direttamente su disco, eludendo la cache del controller RAID.
- Sriveback. Tutte le richieste di i/o in entrata vengono scritte direttamente nella cache del controller e riconnesse immediatamente all'host. I blocchi di dati vengono trasferiti su disco in modo asincrono utilizzando il controller.

La modalità di writeback offre il percorso dati più breve, con riconoscimento i/o che si verifica immediatamente dopo l'ingresso dei blocchi nella cache. Questa modalità offre la latenza più bassa e il throughput più elevato

per carichi di lavoro misti in lettura/scrittura. Tuttavia, senza la presenza di una BBU o di una tecnologia flash non volatile, gli utenti corrono il rischio di perdere i dati se il sistema subisce un'interruzione dell'alimentazione durante il funzionamento in questa modalità.

ONTAP Select richiede la presenza di una batteria di backup o di un'unità flash; pertanto, possiamo essere sicuri che i blocchi memorizzati nella cache vengano scaricati sul disco in caso di questo tipo di guasto. Per questo motivo, è necessario che il controller RAID sia configurato in modalità writeback.

## **Dischi locali condivisi tra ONTAP Select e il sistema operativo**

La configurazione del server più comune è quella in cui tutti gli spindle collegati localmente si trovano dietro un singolo controller RAID. È necessario eseguire il provisioning di almeno due LUN: Uno per l'hypervisor e uno per la macchina virtuale ONTAP Select.

Ad esempio, si consideri un HP DL380 g8 con sei dischi interni e un singolo controller RAID Smart Array P420i. Tutti i dischi interni sono gestiti da questo controller RAID e nessun altro storage è presente nel sistema.

La figura seguente mostra questo stile di configurazione. In questo esempio, nessun altro storage è presente nel sistema; pertanto, l'hypervisor deve condividere lo storage con il nodo ONTAP Select.

#### **Configurazione del LUN del server con solo spindle gestiti da RAID**

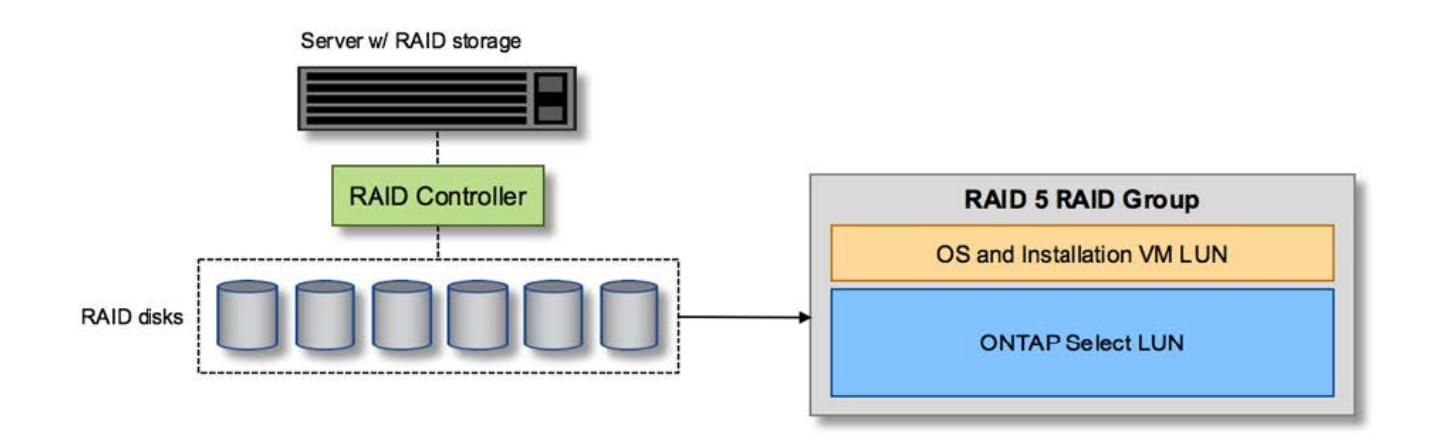

Il provisioning dei LUN del sistema operativo dallo stesso gruppo RAID di ONTAP Select consente al sistema operativo dell'hypervisor (e a qualsiasi macchina virtuale client fornita da tale storage) di beneficiare della protezione RAID. Questa configurazione impedisce che un guasto a un disco singolo causi il blocco dell'intero sistema.

## **Dischi locali suddivisi tra ONTAP Select e sistema operativo**

L'altra possibile configurazione fornita dai vendor di server prevede la configurazione del sistema con più RAID o controller di dischi. In questa configurazione, un set di dischi viene gestito da un controller di dischi, che potrebbe offrire o meno servizi RAID. Un secondo set di dischi è gestito da un controller RAID hardware in grado di offrire servizi RAID 5/6.

Con questo stile di configurazione, il set di spindle che si trovano dietro il controller RAID in grado di fornire i servizi RAID 5/6 deve essere utilizzato esclusivamente dalla macchina virtuale ONTAP Select. A seconda della capacità di storage totale in gestione, è necessario configurare gli spindle dei dischi in uno o più gruppi RAID e in una o più LUN. Questi LUN vengono quindi utilizzati per creare uno o più datastore, con tutti i datastore protetti dal controller RAID.

Il primo set di dischi è riservato al sistema operativo dell'hypervisor e a qualsiasi macchina virtuale client che non utilizza lo storage ONTAP, come illustrato nella figura seguente.

#### **Configurazione del LUN del server su sistemi RAID/non RAID misti**

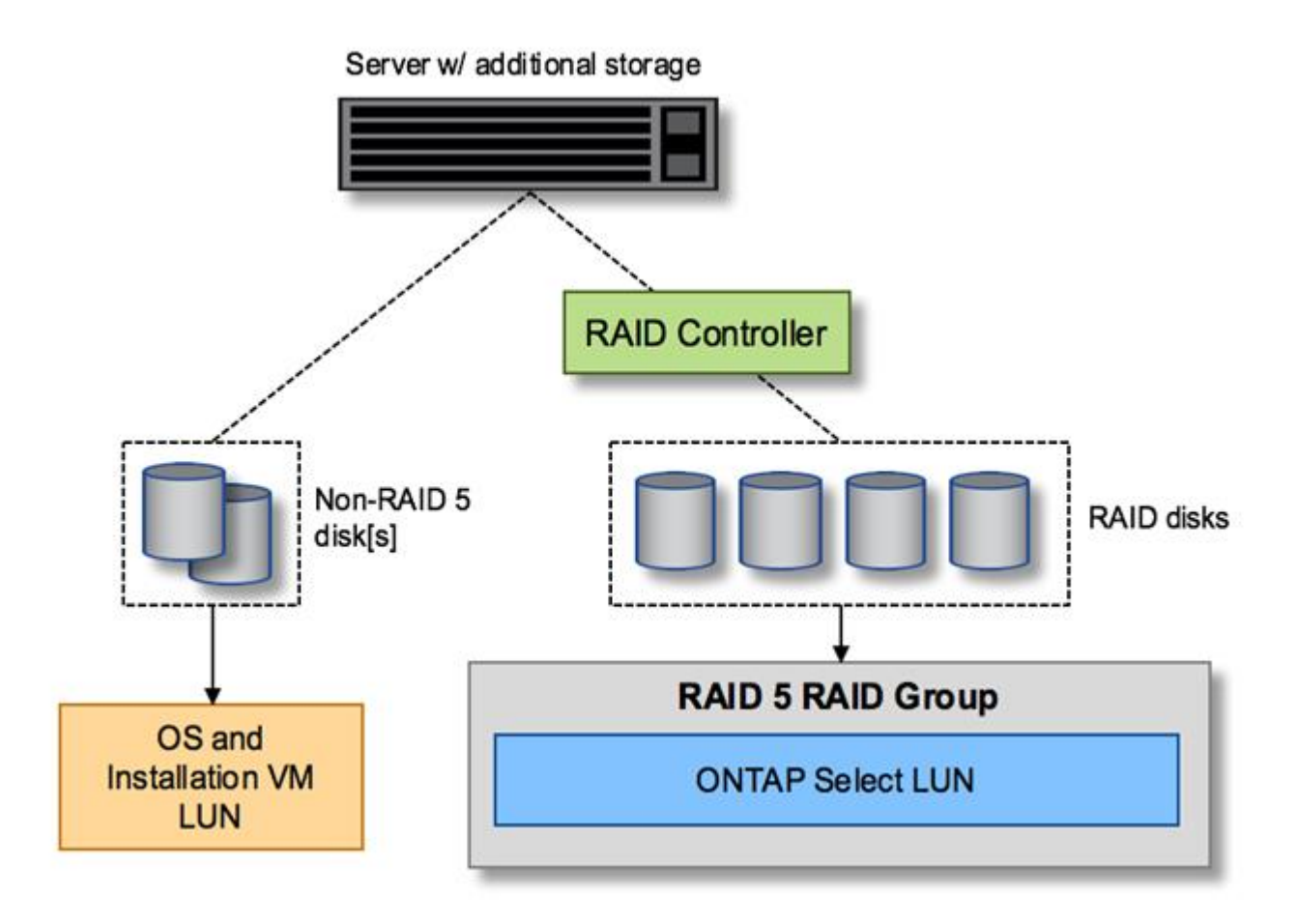

## **LUN multipli**

Esistono due casi in cui è necessario modificare le configurazioni di un singolo gruppo RAID/LUN singolo. Quando si utilizzano dischi NL-SAS o SATA, le dimensioni del gruppo RAID non devono superare i 12 dischi. Inoltre, un singolo LUN può diventare più grande dei limiti di storage dell'hypervisor sottostante, sia per quanto riguarda le dimensioni massime dei singoli file system che per quelle dei pool di storage totali. Quindi, lo storage fisico sottostante deve essere suddiviso in più LUN per consentire la corretta creazione del file system.

## **Limiti del file system per macchine virtuali VMware vSphere**

La dimensione massima di un datastore su alcune versioni di ESX è di 64 TB.

Se un server dispone di oltre 64 TB di storage collegati, potrebbe essere necessario eseguire il provisioning di più LUN, ciascuna inferiore a 64 TB. La creazione di più gruppi RAID per migliorare il tempo di ricostruzione RAID per i dischi SATA/NL-SAS comporta anche il provisioning di più LUN.

Quando sono necessarie più LUN, un importante punto da considerare è assicurarsi che queste LUN abbiano performance simili e coerenti. Ciò è particolarmente importante se tutte le LUN devono essere utilizzate in un singolo aggregato ONTAP. In alternativa, se un sottoinsieme di una o più LUN ha un profilo di performance nettamente diverso, si consiglia di isolare tali LUN in un aggregato ONTAP separato.

È possibile utilizzare più estensioni del file system per creare un singolo datastore fino alle dimensioni massime del datastore. Per limitare la capacità che richiede una licenza ONTAP Select, assicurarsi di specificare un limite di capacità durante l'installazione del cluster. Questa funzionalità consente a ONTAP Select di utilizzare (e quindi richiedere una licenza per) solo un sottoinsieme dello spazio in un datastore.

In alternativa, è possibile iniziare creando un singolo datastore su una singola LUN. Quando è necessario uno spazio aggiuntivo che richiede una licenza di capacità ONTAP Select più grande, è possibile aggiungere tale spazio allo stesso datastore di un'estensione, fino alle dimensioni massime del datastore. Una volta raggiunta la dimensione massima, è possibile creare nuovi datastore e aggiungerli a ONTAP Select. Entrambi i tipi di operazioni di estensione della capacità sono supportati e possono essere ottenuti utilizzando la funzionalità storage-add di ONTAP Deploy. Ogni nodo ONTAP Select può essere configurato per supportare fino a 400 TB di storage. Il provisioning della capacità da più datastore richiede un processo in due fasi.

La creazione iniziale del cluster può essere utilizzata per creare un cluster ONTAP Select che occupa parte o tutto lo spazio nel datastore iniziale. Una seconda fase consiste nell'eseguire una o più operazioni di aggiunta di capacità utilizzando datastore aggiuntivi fino a raggiungere la capacità totale desiderata. Questa funzionalità è illustrata in dettaglio nella sezione ["Aumentare la capacità di storage".](#page-27-0)

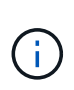

L'overhead VMFS non è pari a zero (vedere ["VMware KB 1001618"](https://kb.vmware.com/s/article/1001618)), e il tentativo di utilizzare l'intero spazio riportato come libero da un datastore ha causato errori spuri durante le operazioni di creazione del cluster.

Un buffer del 2% viene lasciato inutilizzato in ciascun datastore. Questo spazio non richiede una licenza di capacità perché non viene utilizzato da ONTAP Select. ONTAP Deploy calcola automaticamente il numero esatto di gigabyte per il buffer, a condizione che non venga specificato un limite di capacità. Se viene specificato un limite massimo di capacità, tale dimensione viene applicata per prima. Se la dimensione del limite di capacità rientra nella dimensione del buffer, la creazione del cluster non riesce e viene visualizzato un messaggio di errore che specifica il parametro di dimensione massima corretto che può essere utilizzato come limite di capacità:

```
"InvalidPoolCapacitySize: Invalid capacity specified for storage pool
"ontap-select-storage-pool", Specified value: 34334204 GB. Available
(after leaving 2% overhead space): 30948"
```
VMFS 6 è supportato sia per le nuove installazioni che come destinazione di un'operazione di storage vMotion di un'implementazione ONTAP esistente o di una macchina virtuale ONTAP Select.

VMware non supporta gli aggiornamenti in-place da VMFS 5 a VMFS 6. Pertanto, Storage vMotion è l'unico meccanismo che consente a qualsiasi macchina virtuale di passare da un datastore VMFS 5 a un datastore VMFS 6. Tuttavia, il supporto per Storage vMotion con ONTAP Select e ONTAP Deploy è stato esteso per coprire altri scenari oltre allo scopo specifico di passare da VMFS 5 a VMFS 6.

## **Dischi virtuali ONTAP Select**

In primo luogo, ONTAP Select presenta ONTAP con un set di dischi virtuali forniti da uno o più pool di storage. ONTAP viene presentato con un set di dischi virtuali che considera fisici e la parte rimanente dello stack di storage viene astratta dall'hypervisor. La figura seguente mostra questa relazione in maggiore dettaglio, evidenziando la relazione tra il controller RAID fisico, l'hypervisor e la macchina virtuale ONTAP Select.

• La configurazione del gruppo RAID e del LUN avviene all'interno del software del controller RAID del server. Questa configurazione non è necessaria quando si utilizzano array VSAN o esterni.

- La configurazione del pool di storage avviene dall'interno dell'hypervisor.
- I dischi virtuali sono creati e di proprietà di singole macchine virtuali; in questo esempio, ONTAP Select.

#### **Mappatura da disco virtuale a disco fisico**

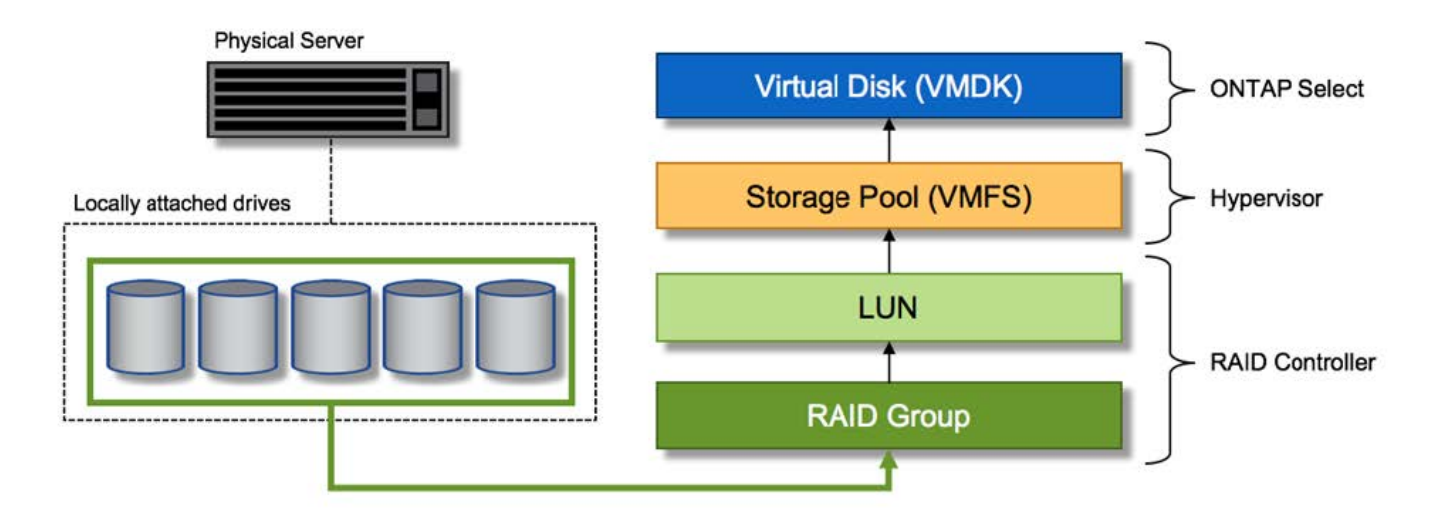

## **Provisioning di dischi virtuali**

Per offrire un'esperienza utente più ottimizzata, lo strumento di gestione ONTAP Select, ONTAP Deploy, esegue il provisioning automatico dei dischi virtuali dal pool di storage associato e li collega alla macchina virtuale ONTAP Select. Questa operazione viene eseguita automaticamente durante la configurazione iniziale e durante le operazioni di aggiunta dello storage. Se il nodo ONTAP Select fa parte di una coppia ha, i dischi virtuali vengono assegnati automaticamente a un pool di storage locale e mirror.

ONTAP Select suddivide lo storage collegato sottostante in dischi virtuali di uguali dimensioni, ciascuno non superiore a 16 TB. Se il nodo ONTAP Select fa parte di una coppia ha, vengono creati almeno due dischi virtuali su ciascun nodo del cluster e assegnati al plesso locale e mirror da utilizzare all'interno di un aggregato mirrorato.

Ad esempio, un ONTAP Select può assegnare un datastore o un LUN pari a 31 TB (lo spazio rimanente dopo l'implementazione della macchina virtuale e il provisioning dei dischi di sistema e root). Vengono quindi creati quattro dischi virtuali da ~7,75 TB e assegnati al plesso locale e mirror ONTAP appropriato.

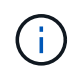

L'aggiunta di capacità a una macchina virtuale ONTAP Select probabilmente comporta VMDK di dimensioni diverse. Per ulteriori informazioni, consultare la sezione ["Aumentare la capacità di](#page-27-0) [storage".](#page-27-0) A differenza dei sistemi FAS, nello stesso aggregato possono esistere VMDK di dimensioni diverse. ONTAP Select utilizza uno stripe RAID 0 in tutti questi VMDK, il che consente di utilizzare completamente tutto lo spazio in ogni VMDK indipendentemente dalle sue dimensioni.

## **NVRAM virtualizzata**

I sistemi NetApp FAS sono tradizionalmente dotati di una scheda PCI NVRAM fisica, una scheda dalle performance elevate contenente memoria flash non volatile. Questa scheda offre un significativo miglioramento delle prestazioni di scrittura, consentendo a ONTAP di riconoscere immediatamente le scritture in entrata nel client. Può anche pianificare lo spostamento dei blocchi di dati modificati sui supporti di storage più lenti in un processo noto come destaging.

I sistemi commodity in genere non sono dotati di questo tipo di apparecchiatura. Pertanto, la funzionalità di questa scheda NVRAM è stata virtualizzata e inserita in una partizione sul disco di avvio del sistema ONTAP Select. È per questo motivo che il posizionamento del disco virtuale di sistema dell'istanza è estremamente importante. Questo è anche il motivo per cui il prodotto richiede la presenza di un controller RAID fisico con una cache resiliente per le configurazioni di storage locale collegato.

La NVRAM viene inserita nel proprio VMDK. La suddivisione della NVRAM nel proprio VMDK consente alla VM ONTAP Select di utilizzare il driver vNVMe per comunicare con il VMDK NVRAM. Richiede inoltre che la macchina virtuale ONTAP Select utilizzi la versione hardware 13, che è compatibile con ESX 6.5 e versioni successive.

## **Spiegazione del percorso dei dati: NVRAM e controller RAID**

L'interazione tra la partizione di sistema NVRAM virtualizzata e il controller RAID può essere evidenziata al meglio attraverso il percorso dei dati intrapreso da una richiesta di scrittura quando entra nel sistema.

Le richieste di scrittura in entrata alla macchina virtuale ONTAP Select sono indirizzate alla partizione NVRAM della macchina virtuale. Al livello di virtualizzazione, questa partizione esiste all'interno di un disco di sistema ONTAP Select, un VMDK collegato alla macchina virtuale ONTAP Select. Al livello fisico, queste richieste vengono memorizzate nella cache del controller RAID locale, come tutte le modifiche dei blocchi mirate agli spindle sottostanti. Da qui, la scrittura viene ricondotto all'host.

A questo punto, fisicamente, il blocco risiede nella cache del controller RAID, in attesa di essere trasferito su disco. Logicamente, il blocco risiede nella NVRAM in attesa di destaging sui dischi dati dell'utente appropriati.

Poiché i blocchi modificati vengono memorizzati automaticamente nella cache locale del controller RAID, le scritture in entrata nella partizione NVRAM vengono automaticamente memorizzate nella cache e periodicamente salvate nel supporto di storage fisico. Questo non deve essere confuso con il rossore periodico del contenuto NVRAM sui dischi dati ONTAP. Questi due eventi non sono correlati e si verificano in orari e frequenze differenti.

La figura seguente mostra il percorso i/o richiesto da una scrittura in entrata. Evidenzia la differenza tra il layer fisico (rappresentato dalla cache e dai dischi del controller RAID) e il layer virtuale (rappresentato dalla NVRAM della macchina virtuale e dai dischi virtuali dei dati).

## $\mathbf{d}$

Sebbene i blocchi modificati nella NVRAM VMDK siano memorizzati nella cache del controller RAID locale, la cache non è a conoscenza del costrutto della macchina virtuale o dei suoi dischi virtuali. Memorizza tutti i blocchi modificati nel sistema, di cui la NVRAM è solo una parte. Sono incluse le richieste di scrittura associate all'hypervisor, se il provisioning viene eseguito dagli stessi spindle di backup.

#### **Scritture in entrata su ONTAP Select VM**

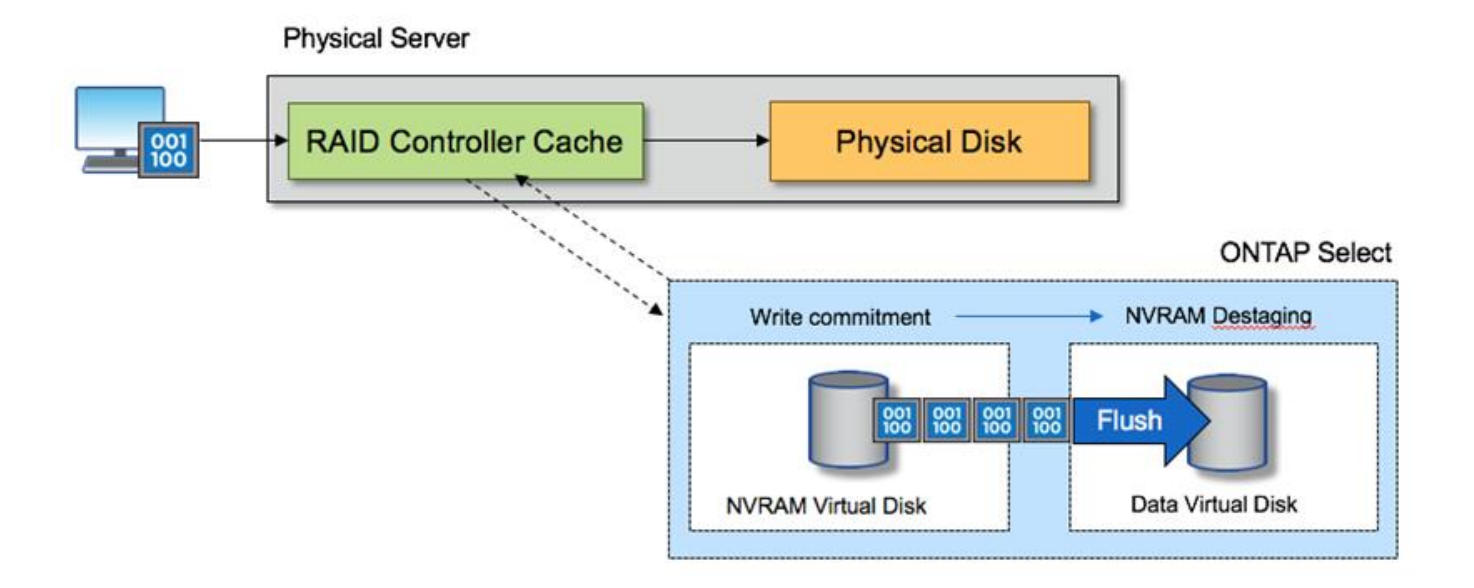

La partizione NVRAM è separata sul proprio VMDK. Che VMDK sia collegato utilizzando il driver vNVME disponibile nelle versioni ESX della versione 6.5 o successiva. Questa modifica è più significativa per le installazioni ONTAP Select con RAID software, che non beneficiano della cache del controller RAID.

## <span id="page-14-0"></span>**Servizi RAID software per lo storage collegato in locale**

Il RAID software è un livello di astrazione RAID implementato all'interno dello stack software ONTAP. Fornisce le stesse funzionalità del livello RAID all'interno di una piattaforma ONTAP tradizionale come FAS. Il livello RAID esegue i calcoli di parità dei dischi e fornisce protezione da guasti a singoli dischi all'interno di un nodo ONTAP Select.

Indipendentemente dalle configurazioni RAID hardware, ONTAP Select offre anche un'opzione RAID software. Un controller RAID hardware potrebbe non essere disponibile o essere indesiderabile in alcuni ambienti, ad esempio quando ONTAP Select viene implementato su un hardware commodity con fattore di forma ridotto. Software RAID espande le opzioni di implementazione disponibili per includere tali ambienti. Per abilitare il RAID software nel tuo ambiente, ecco alcuni punti da ricordare:

- È disponibile con una licenza Premium o Premium XL.
- Supporta solo dischi SSD o NVMe (richiede licenza Premium XL) per dischi root e dati ONTAP.
- Richiede un disco di sistema separato per la partizione di boot di ONTAP Select VM.
	- Scegliere un disco separato, SSD o NVMe, per creare un datastore per i dischi di sistema (NVRAM, scheda Boot/CF, coredump e Mediator in una configurazione multi-nodo).

#### **Note**

 $(\sf{i})$ 

- I termini disco di servizio e disco di sistema vengono utilizzati in modo intercambiabile.
	- I dischi di servizio sono i VMDK che vengono utilizzati all'interno della macchina virtuale ONTAP Select per gestire diversi elementi come clustering, avvio e così via.
	- I dischi di servizio si trovano fisicamente su un singolo disco fisico (chiamato collettivamente disco fisico di servizio/sistema) visto dall'host. Il disco fisico deve contenere un datastore DAS. ONTAP

Deployment crea questi dischi di servizio per la macchina virtuale ONTAP Select durante l'implementazione del cluster.

- Non è possibile separare ulteriormente i dischi di sistema ONTAP Select tra più datastore o su più dischi fisici.
- Il RAID hardware non è obsoleto.

### **Configurazione RAID software per lo storage collegato in locale**

Quando si utilizza il RAID software, l'assenza di un controller RAID hardware è ideale, ma se un sistema dispone di un controller RAID esistente, deve rispettare i seguenti requisiti:

- Il controller RAID hardware deve essere disattivato in modo che i dischi possano essere presentati direttamente al sistema (un JBOD). Questa modifica può in genere essere apportata nel BIOS del controller RAID
- In alternativa, il controller RAID hardware deve essere in modalità SAS HBA. Ad esempio, alcune configurazioni del BIOS consentono una modalità "AHCI" oltre a RAID, che può essere scelta per attivare la modalità JBOD. In questo modo viene attivato un pass-through, in modo che i dischi fisici possano essere visti come sono sull'host.

A seconda del numero massimo di dischi supportati dal controller, potrebbe essere necessario un controller aggiuntivo. Con la modalità HBA SAS, assicurarsi che il controller di i/o (HBA SAS) sia supportato con una velocità minima di 6 GB/s. Tuttavia, NetApp consiglia una velocità di 12 Gbps.

Non sono supportate altre configurazioni o modalità del controller RAID hardware. Ad esempio, alcuni controller consentono un supporto RAID 0 che può consentire artificialmente il passaggio dei dischi, ma le implicazioni possono essere indesiderate. Le dimensioni dei dischi fisici supportati (solo SSD) sono comprese tra 200 GB e 16 TB.

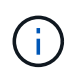

Gli amministratori devono tenere traccia dei dischi utilizzati dalla macchina virtuale ONTAP Select e impedire l'utilizzo involontario di tali dischi sull'host.

## **Dischi virtuali e fisici ONTAP Select**

Per le configurazioni con controller RAID hardware, la ridondanza del disco fisico viene fornita dal controller RAID. ONTAP Select presenta uno o più VMDK da cui l'amministratore di ONTAP può configurare gli aggregati di dati. Questi VMDK vengono stripati in un formato RAID 0 perché l'utilizzo del RAID software ONTAP è ridondante, inefficiente e inefficace a causa della resilienza fornita a livello hardware. Inoltre, i VMDK utilizzati per i dischi di sistema si trovano nello stesso datastore dei VMDK utilizzati per memorizzare i dati dell'utente.

Quando si utilizza il RAID software, ONTAP Deploy presenta ONTAP Select con un set di dischi virtuali (VMDK) e dischi fisici mappature dei dispositivi raw (RDM) per SSD e dispositivi di i/o pass-through o DirectPath per NVMes.

Le seguenti figure mostrano questa relazione in maggiore dettaglio, evidenziando la differenza tra i dischi virtualizzati utilizzati per le macchine virtuali interne di ONTAP Select e i dischi fisici utilizzati per memorizzare i dati dell'utente.

#### **RAID software ONTAP Select: Utilizzo di dischi e RDM virtualizzati**

## **ONTAP Select with Software RAID**

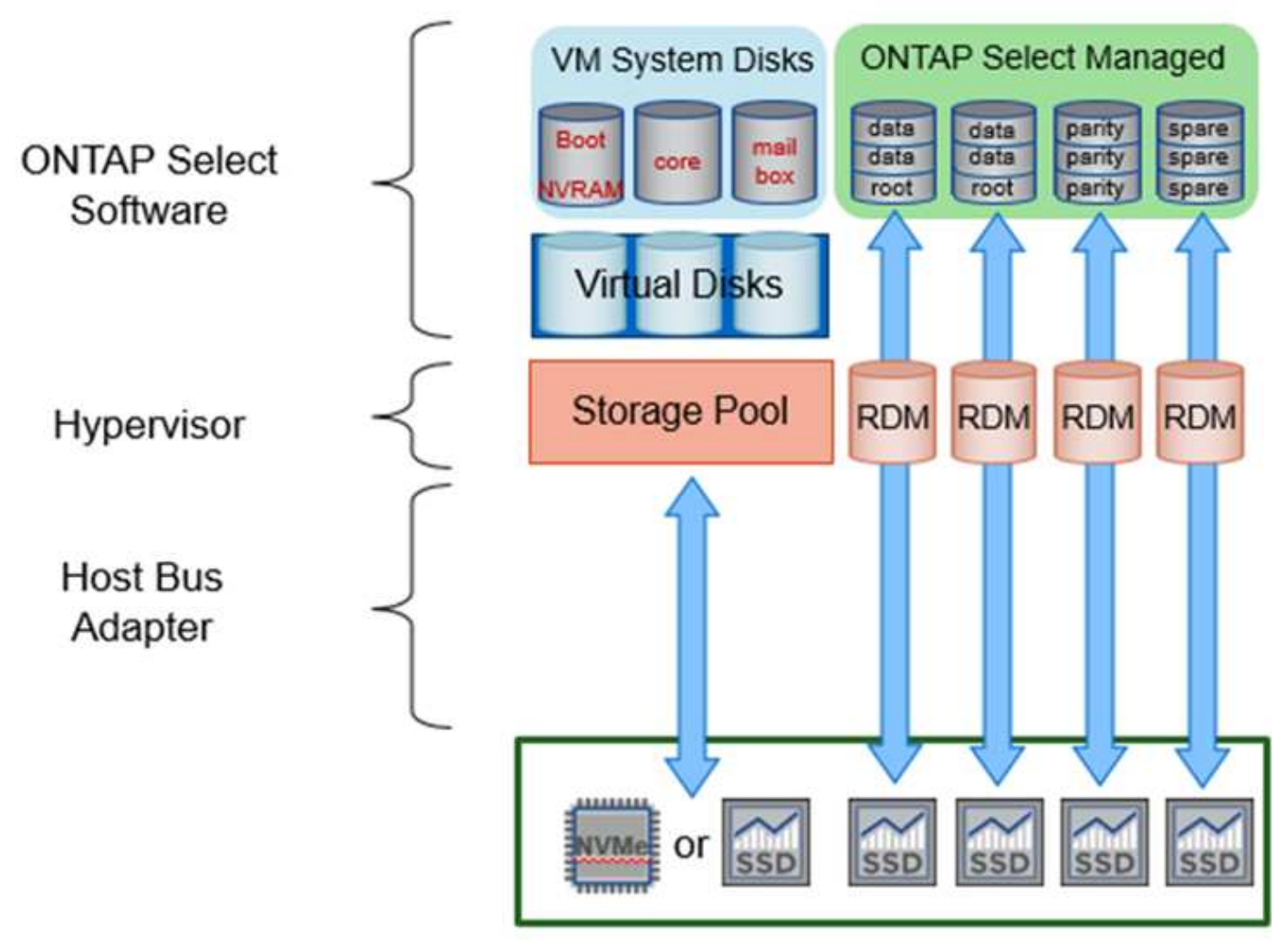

I dischi di sistema (VMDK) risiedono nello stesso datastore e sullo stesso disco fisico. Il disco virtuale NVRAM richiede un supporto rapido e duraturo. Pertanto, sono supportati solo gli archivi dati di tipo NVMe e SSD.

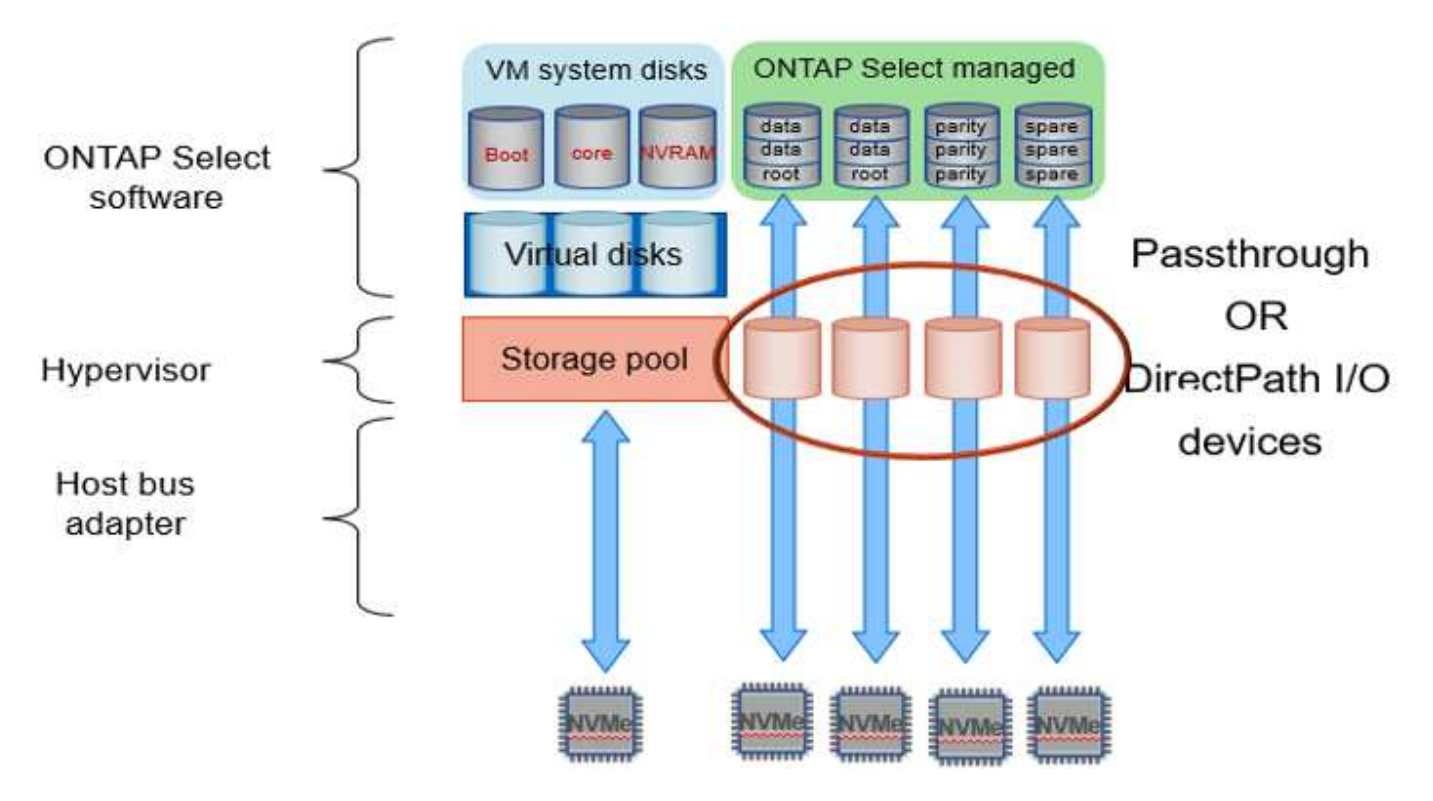

I dischi di sistema (VMDK) risiedono nello stesso datastore e sullo stesso disco fisico. Il disco virtuale NVRAM richiede un supporto rapido e duraturo. Pertanto, sono supportati solo gli archivi dati di tipo NVMe e SSD. Quando si utilizzano unità NVMe per i dati, il disco di sistema deve essere anche un dispositivo NVMe per motivi di performance. Un buon candidato per il disco di sistema in una configurazione All NVMe è una SCHEDA INTEL Optane.

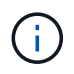

Con la release corrente, non è possibile separare ulteriormente i dischi di sistema ONTAP Select tra più datastore o più dischi fisici.

Ogni disco dati è diviso in tre parti: Una piccola partizione root (stripe) e due partizioni di uguali dimensioni per creare due dischi dati visibili all'interno della macchina virtuale ONTAP Select. Le partizioni utilizzano lo schema Root Data Data (RD2), come mostrato nelle figure seguenti, per un cluster a nodo singolo e per un nodo in una coppia ha.

P indica un disco di parità. DP indica un disco a parità doppia e. S indica un disco spare.

#### **Partizione del disco RDD per cluster a nodo singolo**

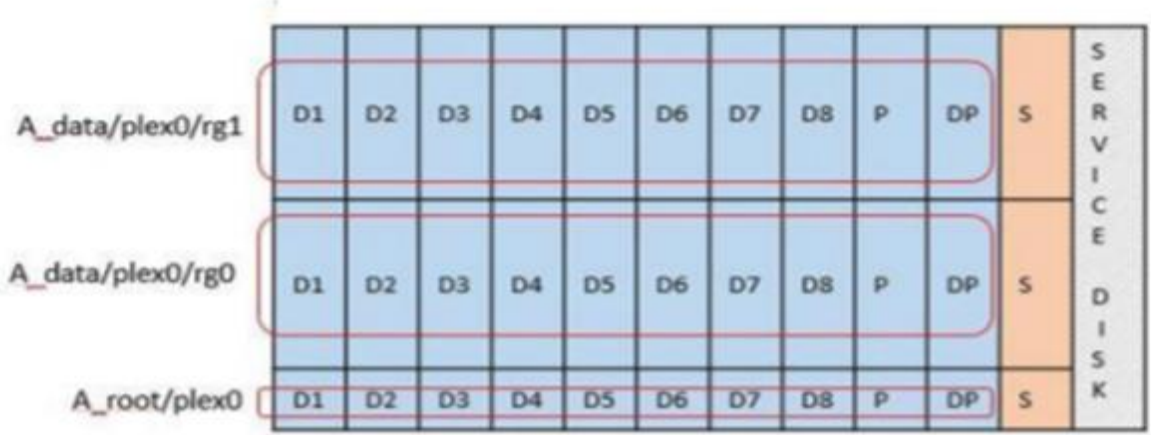

**Partizione dei dischi RDD per cluster a più nodi (coppie ha)**

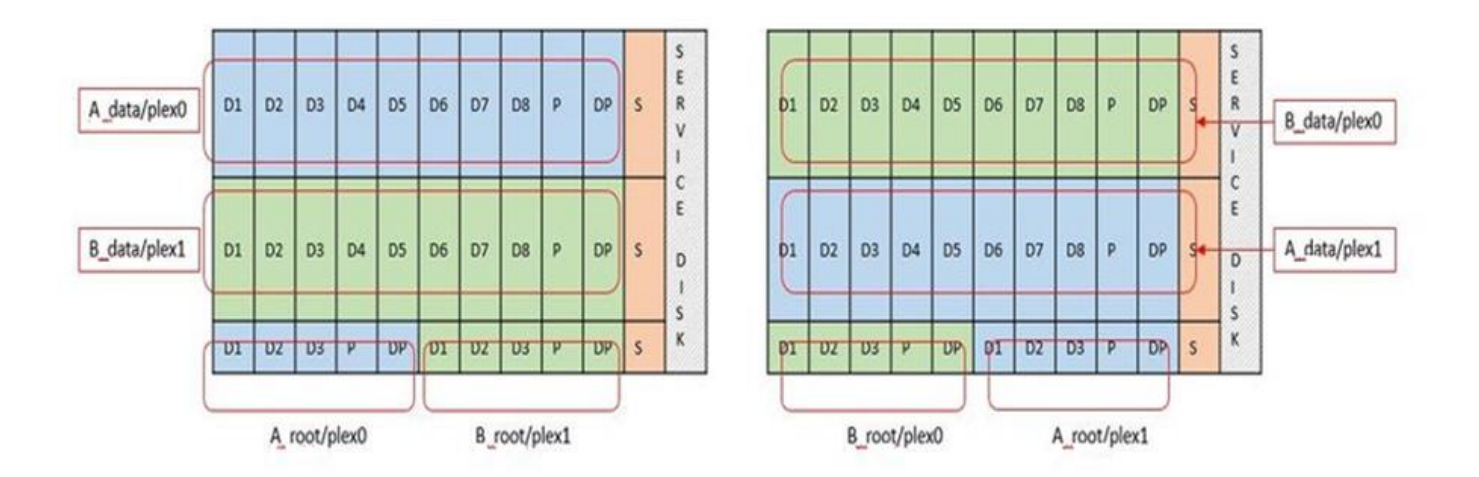

Il software ONTAP RAID supporta i seguenti tipi di RAID: RAID 4, RAID-DP e RAID-TEC. Si tratta degli stessi costrutti RAID utilizzati dalle piattaforme FAS e AFF. Per il provisioning root, ONTAP Select supporta solo RAID 4 e RAID-DP. Quando si utilizza RAID-TEC per l'aggregato di dati, la protezione generale è RAID-DP. ONTAP Select ha utilizza un'architettura shared-nothing che replica la configurazione di ciascun nodo sull'altro nodo. Ciò significa che ciascun nodo deve memorizzare la propria partizione root e una copia della partizione root del peer. Poiché un disco dati ha una singola partizione root, il numero minimo di dischi dati varia a seconda che il nodo ONTAP Select faccia parte di una coppia ha o meno.

Per i cluster a nodo singolo, tutte le partizioni dei dati vengono utilizzate per memorizzare i dati locali (attivi). Per i nodi che fanno parte di una coppia ha, viene utilizzata una partizione di dati per memorizzare i dati locali (attivi) per quel nodo e la seconda partizione di dati per eseguire il mirroring dei dati attivi dal peer ha.

## **Dispositivi Passthrough (io DirectPath) vs RDM (Raw Device Maps)**

VMware ESX attualmente non supporta i dischi NVMe come Raw Device Maps. Affinché ONTAP Select assuma il controllo diretto dei dischi NVMe, i dischi NVMe devono essere configurati in ESX come dispositivi pass-through. Si noti che la configurazione di un dispositivo NVMe come dispositivo pass-through richiede il supporto del BIOS del server e si tratta di un processo di interruzione, che richiede un riavvio dell'host ESX. Inoltre, il numero massimo di dispositivi pass-through per host ESX è 16. Tuttavia, ONTAP Deploy limita questa operazione a 14. Questo limite di 14 dispositivi NVMe per nodo ONTAP Select indica che una

configurazione All NVMe fornirà una densità di IOPS molto elevata (IOPS/TB) a scapito della capacità totale. In alternativa, se si desidera una configurazione dalle performance elevate con una capacità di storage superiore, la configurazione consigliata è una macchina virtuale ONTAP Select di grandi dimensioni, una scheda INTEL Optane per il disco di sistema e un numero nominale di unità SSD per lo storage dei dati.

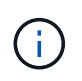

Per trarre il massimo vantaggio dalle performance di NVMe, prendere in considerazione le grandi dimensioni delle macchine virtuali ONTAP Select.

Esiste un'ulteriore differenza tra i dispositivi pass-through e gli RDM. Gli RDM possono essere mappati a una macchina virtuale in esecuzione. I dispositivi Passthrough richiedono un riavvio della macchina virtuale. Ciò significa che qualsiasi procedura di sostituzione o espansione della capacità del disco NVMe (aggiunta del disco) richiederà un riavvio della macchina virtuale ONTAP Select. La sostituzione dei dischi e l'espansione della capacità (aggiunta dei dischi) sono determinate da un workflow in ONTAP Deploy. ONTAP Deploy gestisce il reboot ONTAP Select per cluster a nodo singolo e failover/failback per coppie ha. Tuttavia, è importante notare la differenza tra l'utilizzo di unità dati SSD (non sono richiesti riavvio/failover ONTAP Select) e l'utilizzo di unità dati NVMe (è necessario riavviare/failover ONTAP Select).

## **Provisioning di dischi fisici e virtuali**

Per offrire un'esperienza utente più ottimizzata, ONTAP Deploy effettua il provisioning automatico dei dischi (virtuali) del sistema dal datastore specificato (disco fisico del sistema) e li collega alla macchina virtuale ONTAP Select. Questa operazione viene eseguita automaticamente durante la configurazione iniziale in modo che la macchina virtuale ONTAP Select possa avviarsi. Gli RDM vengono partizionati e l'aggregato root viene creato automaticamente. Se il nodo ONTAP Select fa parte di una coppia ha, le partizioni dei dati vengono assegnate automaticamente a un pool di storage locale e a un pool di storage mirror. Questa assegnazione avviene automaticamente durante le operazioni di creazione del cluster e di aggiunta dello storage.

Poiché i dischi dati sulla macchina virtuale ONTAP Select sono associati ai dischi fisici sottostanti, vi sono implicazioni in termini di prestazioni per la creazione di configurazioni con un numero maggiore di dischi fisici.

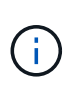

Il tipo di gruppo RAID dell'aggregato root dipende dal numero di dischi disponibili. ONTAP Deploy sceglie il tipo di gruppo RAID appropriato. Se il nodo dispone di dischi sufficienti, utilizza RAID-DP, altrimenti crea un aggregato root RAID-4.

Quando si aggiunge capacità a una macchina virtuale ONTAP Select utilizzando RAID software, l'amministratore deve prendere in considerazione le dimensioni fisiche del disco e il numero di dischi necessari. Per ulteriori informazioni, consultare la sezione ["Aumentare la capacità di storage"](#page-27-0).

Analogamente ai sistemi FAS e AFF, è possibile aggiungere solo dischi con capacità uguali o superiori a un gruppo RAID esistente. I dischi con capacità maggiore sono dimensionati correttamente. Se si stanno creando nuovi gruppi RAID, la dimensione del nuovo gruppo RAID deve corrispondere alla dimensione del gruppo RAID esistente per garantire che le prestazioni complessive dell'aggregato non peggiorino.

## **Associare un disco ONTAP Select al disco ESX corrispondente**

I dischi ONTAP Select sono generalmente etichettati NET x.y. È possibile utilizzare il seguente comando ONTAP per ottenere l'UUID del disco:

```
<system name>::> disk show NET-1.1
Disk: NET-1.1
Model: Micron_5100_MTFD
Serial Number: 1723175C0B5E
UID:
*500A0751:175C0B5E*:00000000:00000000:00000000:00000000:00000000:00000000:
00000000:00000000
BPS: 512
Physical Size: 894.3GB
Position: shared
Checksum Compatibility: advanced_zoned
Aggregate: -
Plex: -This UID can be matched with the device UID displayed in the
'storage devices' tab for the ESX host
```
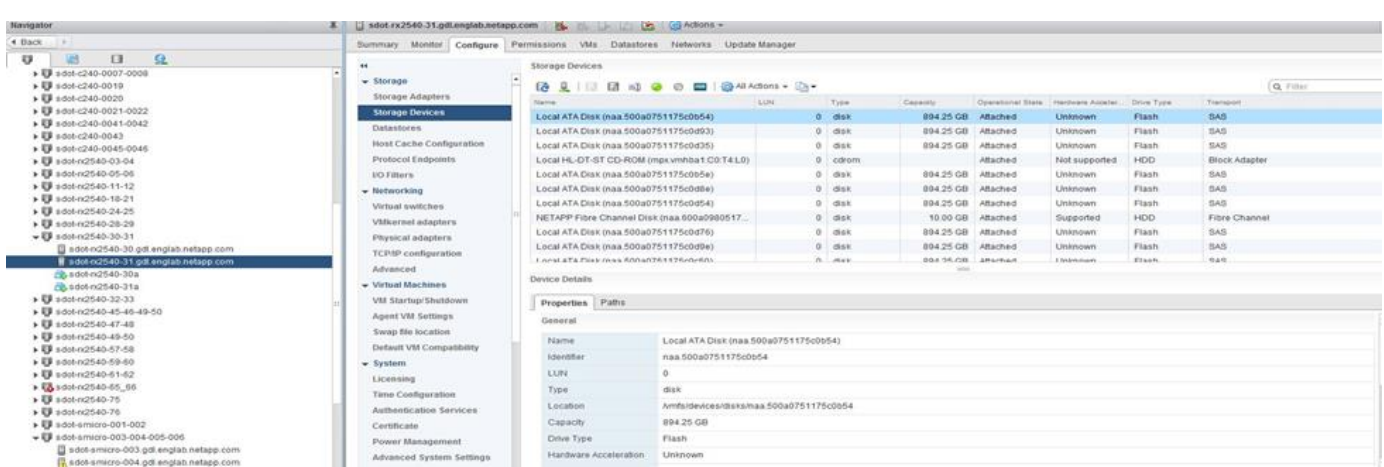

Nella shell ESXi, è possibile immettere il seguente comando per far lampeggiare il LED di un determinato disco fisico (identificato dal relativo naa.unique-id).

esxcli storage core device set -d <naa id> -l=locator -L=<seconds>

#### **Guasti multipli dei dischi quando si utilizza RAID software**

È possibile che un sistema si trovi in una situazione in cui più dischi si trovano contemporaneamente in uno stato di guasto. Il comportamento del sistema dipende dalla protezione RAID aggregata e dal numero di dischi guasti.

Un aggregato RAID4 può sopravvivere a un guasto di un disco, un aggregato RAID-DP può sopravvivere a due guasti di disco e un aggregato RAID-TEC può sopravvivere a tre guasti di disco.

Se il numero di dischi guasti è inferiore al numero massimo di guasti supportato dal tipo RAID e se è disponibile un disco spare, il processo di ricostruzione viene avviato automaticamente. Se i dischi spare non sono disponibili, l'aggregato serve i dati in uno stato degradato fino all'aggiunta dei dischi spare.

Se il numero di dischi guasti è superiore al numero massimo di guasti supportato dal tipo RAID, il plex locale

viene contrassegnato come failed e lo stato aggregato viene degradato. I dati vengono forniti dal secondo plex residente sul partner ha. Ciò significa che tutte le richieste di i/o per il nodo 1 vengono inviate attraverso la porta di interconnessione del cluster e0e (iSCSI) ai dischi fisicamente ubicati sul nodo 2. Se anche il secondo plex non funziona, l'aggregato viene contrassegnato come non riuscito e i dati non sono disponibili.

Un plesso guasto deve essere cancellato e ricreato per poter riprendere il mirroring corretto dei dati. Si noti che un guasto a più dischi con conseguente degrado di un aggregato di dati comporta anche un degrado di un aggregato root. ONTAP Select utilizza lo schema di partizione RDD (root-data-data) per suddividere ogni disco fisico in una partizione root e due partizioni di dati. Pertanto, la perdita di uno o più dischi potrebbe avere un impatto su più aggregati, tra cui la radice locale o la copia dell'aggregato root remoto, nonché sull'aggregato di dati locale e la copia dell'aggregato di dati remoto.

C3111E67::> storage aggregate plex delete -aggregate aggr1 -plex plex1 Warning: Deleting plex "plex1" of mirrored aggregate "aggr1" in a nonshared HA configuration will disable its synchronous mirror protection and disable negotiated takeover of node "sti-rx2540-335a" when aggregate "aggr1" is online. Do you want to continue? {y|n}: y [Job 78] Job succeeded: DONE C3111E67::> storage aggregate mirror -aggregate aggr1 Info: Disks would be added to aggregate "aggr1" on node "sti-rx2540-335a" in the following manner: Second Plex RAID Group rg0, 5 disks (advanced zoned checksum, raid dp) Usable Physical Position Disk Type Size Size ---------- ------------------------- ---------- -------- ------- shared NET-3.2 SSD shared NET-3.3 SSD shared NET-3.4 SSD 208.4GB 208.4GB shared NET-3.5 SSD 208.4GB 208.4GB shared NET-3.12 SSD 208.4GB 208.4GB Aggregate capacity available for volume use would be 526.1GB. 625.2GB would be used from capacity license. Do you want to continue? {y|n}: y C3111E67::> storage aggregate show-status -aggregate aggr1

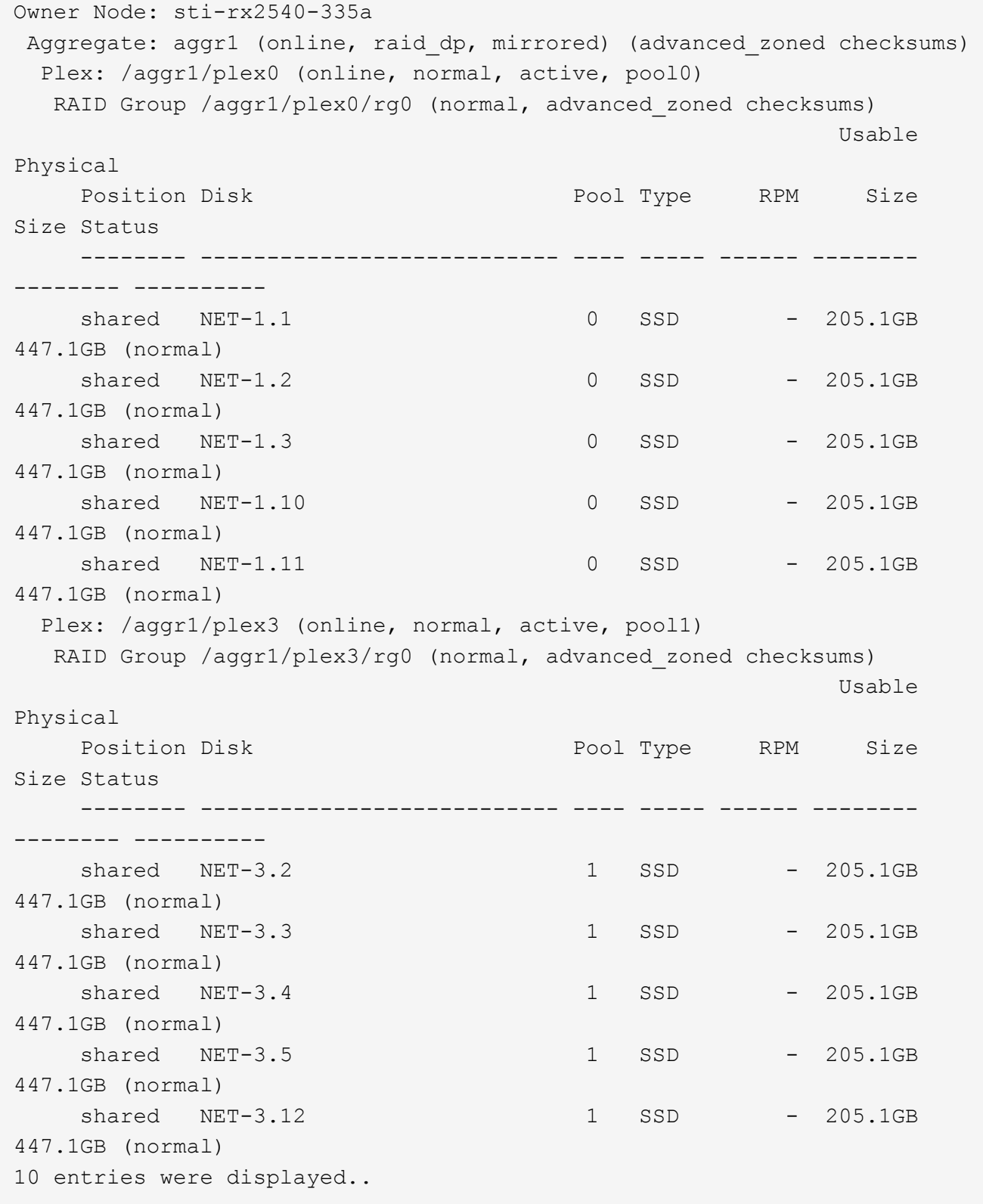

Per testare o simulare guasti a uno o più dischi, utilizzare storage disk fail -disk NETx.y -immediate comando. Se nel sistema è presente uno spare, l'aggregato inizierà a ricostruire. È possibile controllare lo stato della ricostruzione utilizzando il comando storage aggregate show. È possibile rimuovere il disco guasto simulato utilizzando ONTAP Deploy. Tenere presente che ONTAP ha contrassegnato il disco come Broken. Il disco non è effettivamente danneggiato e può essere aggiunto nuovamente utilizzando ONTAP Deploy. Per cancellare l'etichetta rotta, immettere i seguenti comandi nella CLI ONTAP Select:

```
set advanced
disk unfail -disk NET-x.y -spare true
disk show -broken
```
L'output dell'ultimo comando deve essere vuoto.

## **NVRAM virtualizzata**

 $\left( \begin{array}{c} 1 \end{array} \right)$ 

I sistemi NetApp FAS sono tradizionalmente dotati di una scheda PCI NVRAM fisica. Si tratta di una scheda dalle performance elevate contenente memoria flash non volatile che offre un significativo incremento delle prestazioni di scrittura. Ciò avviene concedendo a ONTAP la possibilità di riconoscere immediatamente le scritture in entrata nel client. Può anche pianificare lo spostamento dei blocchi di dati modificati su supporti di storage più lenti in un processo noto come destaging.

I sistemi commodity in genere non sono dotati di questo tipo di apparecchiatura. Pertanto, la funzionalità della scheda NVRAM è stata virtualizzata e inserita in una partizione sul disco di avvio del sistema ONTAP Select. È per questo motivo che il posizionamento del disco virtuale di sistema dell'istanza è estremamente importante.

## <span id="page-23-0"></span>**Configurazioni di array esterno e VSAN**

Le implementazioni di Virtual NAS (vNAS) supportano i cluster ONTAP Select su SAN virtuale (VSAN), alcuni prodotti HCI e tipi di datastore esterni. L'infrastruttura sottostante di queste configurazioni fornisce resilienza del datastore.

Il requisito minimo è che la configurazione sottostante sia supportata da VMware e debba essere elencata nei rispettivi HCL VMware.

## **Architettura vNAS**

La nomenclatura vNAS viene utilizzata per tutte le configurazioni che non utilizzano DAS. Per i cluster ONTAP Select a più nodi, sono incluse le architetture per le quali i due nodi ONTAP Select nella stessa coppia ha condividono un singolo datastore (inclusi i datastore vSAN). I nodi possono anche essere installati su datastore separati dallo stesso array esterno condiviso. Ciò consente di ottenere efficienze dello storage lato array per ridurre l'impatto complessivo dell'intera coppia ONTAP Select ha. L'architettura delle soluzioni ONTAP Select vNAS è molto simile a quella di ONTAP Select su DAS con un controller RAID locale. Vale a dire che ogni nodo ONTAP Select continua a disporre di una copia dei dati del partner ha. Le policy di efficienza dello storage ONTAP hanno un ambito di nodo. Di conseguenza, è preferibile l'efficienza dello storage lato array, in quanto potenzialmente possono essere applicati tra set di dati da entrambi i nodi ONTAP Select.

È anche possibile che ogni nodo ONTAP Select in una coppia ha utilizzi un array esterno separato. Si tratta di una scelta comune quando si utilizza ONTAP Select MetroCluster SDS con storage esterno.

Quando si utilizzano array esterni separati per ciascun nodo ONTAP Select, è molto importante che i due array forniscano caratteristiche di performance simili a quelle della macchina virtuale ONTAP Select.

#### **Architetture vNAS rispetto a DAS locale con controller RAID hardware**

L'architettura vNAS è logicamente più simile all'architettura di un server con DAS e un controller RAID. In entrambi i casi, ONTAP Select consuma spazio datastore. Lo spazio del datastore viene intagliato nei VMDK e questi VMDK formano i tradizionali aggregati di dati ONTAP. L'implementazione di ONTAP garantisce che le VMDK siano dimensionate correttamente e assegnate al plesso corretto (nel caso di coppie ha) durante le operazioni di creazione del cluster e aggiunta dello storage.

Esistono due differenze principali tra vNAS e DAS con un controller RAID. La differenza più immediata è che vNAS non richiede un controller RAID. VNAS presuppone che l'array esterno sottostante fornisca la persistenza e la resilienza dei dati che un DAS con una configurazione del controller RAID potrebbe fornire. La seconda e più sottile differenza riguarda le prestazioni della NVRAM.

## **NVRAM vNAS**

La NVRAM ONTAP Select è un VMDK. In altre parole, ONTAP Select emula uno spazio indirizzabile in byte (NVRAM tradizionale) su un dispositivo indirizzabile a blocchi (VMDK). Tuttavia, le prestazioni della NVRAM sono assolutamente critiche per le prestazioni complessive del nodo ONTAP Select.

Per le configurazioni DAS con un controller RAID hardware, la cache del controller RAID hardware funge da cache NVRAM de facto, perché tutte le scritture sulla NVRAM VMDK sono ospitate per la prima volta nella cache del controller RAID.

Per le architetture VNAS, ONTAP Deploy configura automaticamente i nodi ONTAP Select con un argomento di boot chiamato SIDL (Single Instance Data Logging). Quando questo argomento di boot è presente, ONTAP Select ignora la NVRAM e scrive il payload dei dati direttamente nell'aggregato di dati. La NVRAM viene utilizzata solo per registrare l'indirizzo dei blocchi modificati dall'operazione DI SCRITTURA. Il vantaggio di questa funzione è che evita una doppia scrittura: Una scrittura sulla NVRAM e una seconda scrittura quando la NVRAM viene destinata. Questa funzione è abilitata solo per vNAS perché le scritture locali nella cache del controller RAID hanno una latenza aggiuntiva trascurabile.

La funzione SIDL non è compatibile con tutte le funzioni di efficienza dello storage ONTAP Select. La funzione SIDL può essere disattivata a livello di aggregato utilizzando il seguente comando:

```
storage aggregate modify -aggregate aggr-name -single-instance-data
-logging off
```
Si noti che le prestazioni di scrittura sono influenzate se la funzione SIDL è disattivata. È possibile riattivare la funzione SIDL dopo aver disattivato tutte le policy di efficienza dello storage su tutti i volumi dell'aggregato:

```
volume efficiency stop -all true -vserver * -volume * (all volumes in the
affected aggregate)
```
## **Collocazione dei nodi ONTAP Select quando si utilizza vNAS**

ONTAP Select include il supporto per cluster ONTAP Select a più nodi su storage condiviso. ONTAP Deploy consente la configurazione di più nodi ONTAP Select sullo stesso host ESX, purché tali nodi non facciano

parte dello stesso cluster. Si noti che questa configurazione è valida solo per gli ambienti VNAS (datastore condivisi). Le istanze multiple di ONTAP Select per host non sono supportate quando si utilizza lo storage DAS perché queste istanze competono per lo stesso controller RAID hardware.

L'implementazione di ONTAP garantisce che l'implementazione iniziale del cluster VNAS multinodo non posizioni più istanze di ONTAP Select dallo stesso cluster sullo stesso host. La figura seguente mostra un esempio di implementazione corretta di due cluster a quattro nodi che si intersecano su due host.

#### **Implementazione iniziale di cluster VNAS multinazionali**

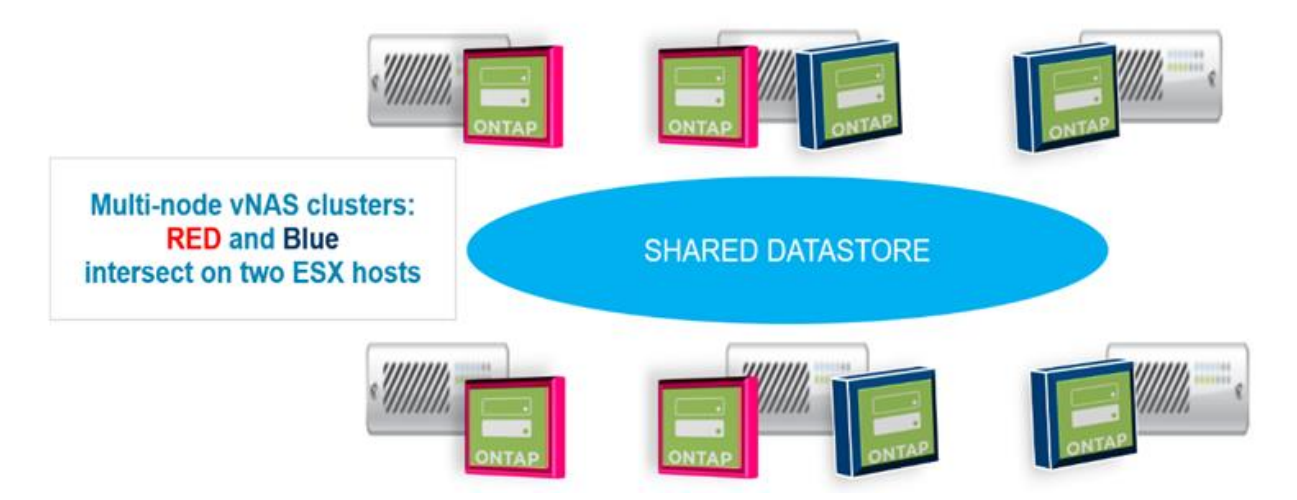

Dopo l'implementazione, è possibile migrare i nodi ONTAP Select tra gli host. Ciò potrebbe causare configurazioni non ottimali e non supportate per le quali due o più nodi ONTAP Select dello stesso cluster condividono lo stesso host sottostante. NetApp consiglia di creare manualmente le regole di affinità delle macchine virtuali in modo che VMware mantenga automaticamente la separazione fisica tra i nodi dello stesso cluster, non solo i nodi della stessa coppia ha.

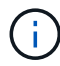

Le regole di anti-affinità richiedono che DRS sia attivato sul cluster ESX.

Vedere l'esempio seguente su come creare una regola anti-affinità per le macchine virtuali ONTAP Select. Se il cluster ONTAP Select contiene più di una coppia ha, tutti i nodi del cluster devono essere inclusi in questa regola.

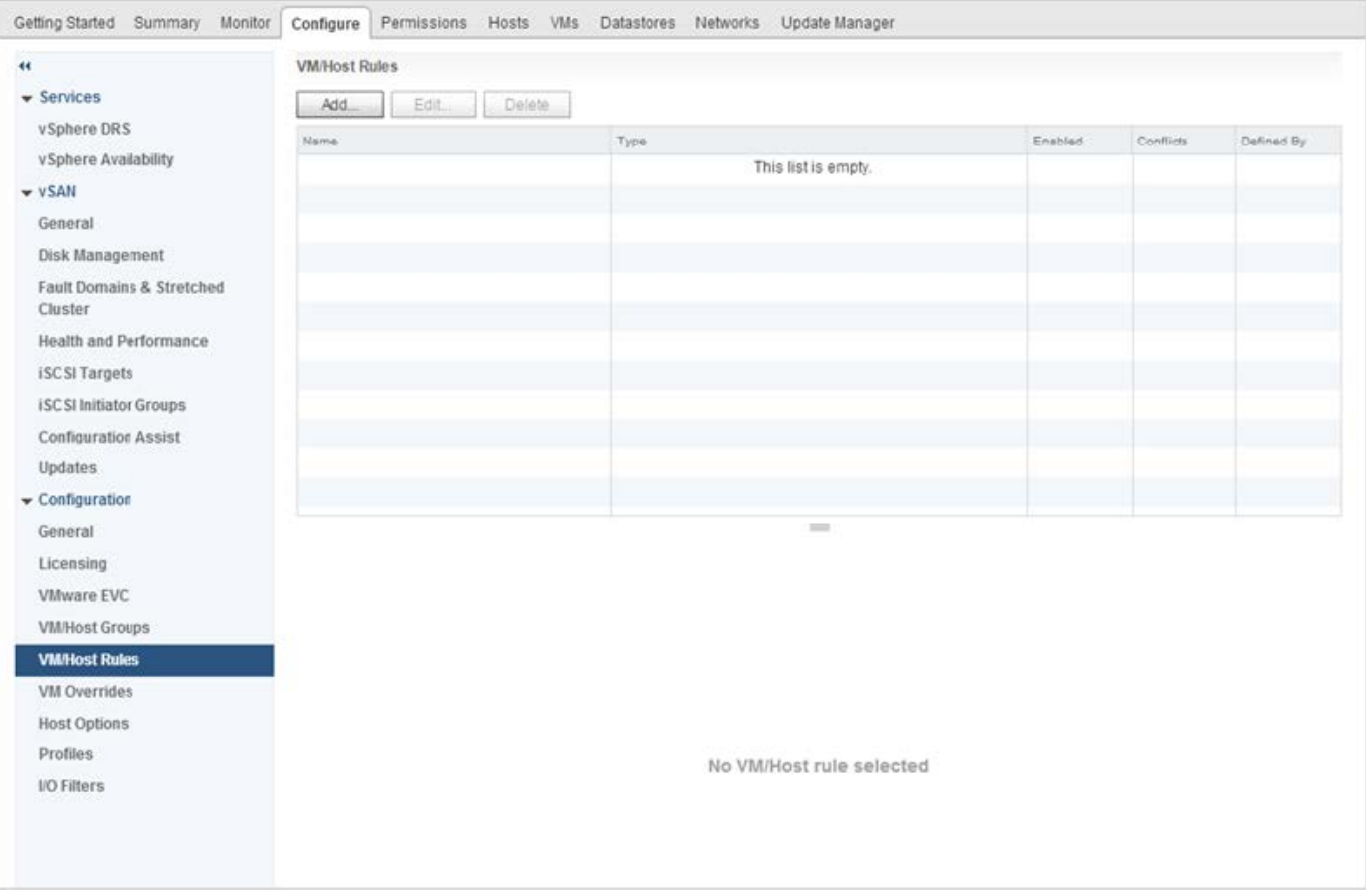

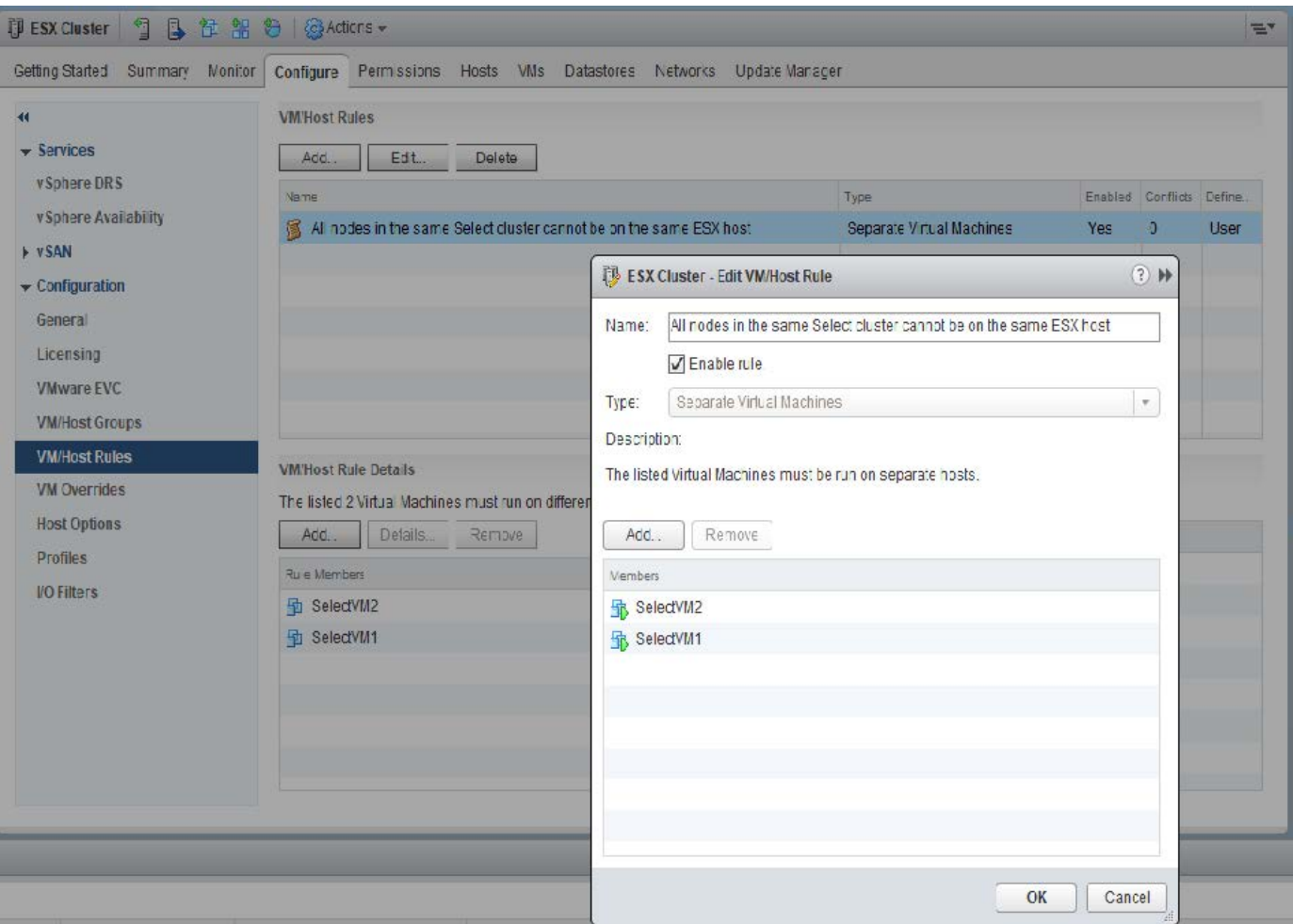

È possibile trovare due o più nodi ONTAP Select dello stesso cluster ONTAP Select sullo stesso host ESX per uno dei seguenti motivi:

- DRS non è presente a causa delle limitazioni di licenza di VMware vSphere o se DRS non è abilitato.
- La regola di affinità DRS viene ignorata perché ha la precedenza su un'operazione VMware ha o su una migrazione VM avviata dall'amministratore.

Tenere presente che ONTAP Deploy non esegue il monitoraggio proattivo delle posizioni delle macchine virtuali ONTAP Select. Tuttavia, un'operazione di refresh del cluster riflette questa configurazione non supportata nei log di implementazione di ONTAP:

UnsupportedClusterConfiguration cluster ONTAP Select Deploy does not support multiple nodes within the same cluster sharing the same host: 2018-05-16 11:41:19-04:00

## <span id="page-27-0"></span>**Aumentare la capacità di storage**

ONTAP Deploy può essere utilizzato per aggiungere e concedere in licenza storage aggiuntivo per ciascun nodo di un cluster ONTAP Select.

La funzionalità storage-add in ONTAP Deploy è l'unico modo per aumentare lo storage in gestione e non è supportata la modifica diretta della macchina virtuale ONTAP Select. La figura seguente mostra l'icona "+" che avvia la procedura guidata di aggiunta dello storage.

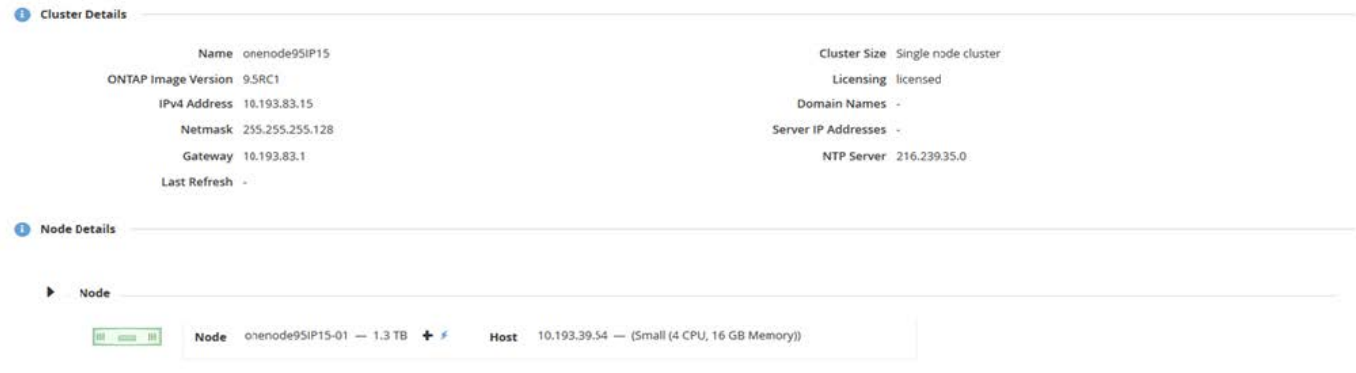

Le seguenti considerazioni sono importanti per il successo dell'operazione di espansione della capacità. L'aggiunta di capacità richiede la licenza esistente per coprire la quantità totale di spazio (esistente più nuovo). Un'operazione di aggiunta dello storage che comporta il superamento della capacità concessa in licenza da parte del nodo non riesce. È necessario installare prima una nuova licenza con capacità sufficiente.

Se la capacità aggiuntiva viene aggiunta a un aggregato ONTAP Select esistente, il nuovo pool di storage (datastore) dovrebbe avere un profilo di performance simile a quello del pool di storage esistente (datastore). Si noti che non è possibile aggiungere storage non SSD a un nodo ONTAP Select installato con una personalità simile a AFF (flash abilitata). Non è supportata anche la combinazione di DAS e storage esterno.

Se a un sistema viene aggiunto storage collegato localmente per fornire ulteriori pool di storage locali (DAS), è necessario creare un gruppo RAID e LUN (o LUN) aggiuntivi. Come per i sistemi FAS, è necessario assicurarsi che le prestazioni del nuovo gruppo RAID siano simili a quelle del gruppo RAID originale se si aggiunge nuovo spazio allo stesso aggregato. Se si crea un nuovo aggregato, il nuovo layout del gruppo RAID potrebbe essere diverso se le implicazioni delle performance per il nuovo aggregato sono ben comprese.

Il nuovo spazio può essere aggiunto allo stesso datastore come un'estensione se la dimensione totale del datastore non supera la dimensione massima del datastore supportata da ESX. L'aggiunta di un'estensione del datastore all'archivio dati in cui è già installato ONTAP Select può essere eseguita in modo dinamico e non influisce sulle operazioni del nodo ONTAP Select.

Se il nodo ONTAP Select fa parte di una coppia ha, è necessario considerare alcuni problemi aggiuntivi.

In una coppia ha, ogni nodo contiene una copia speculare dei dati del partner. L'aggiunta di spazio al nodo 1 richiede l'aggiunta di una quantità di spazio identica al suo partner, il nodo 2, in modo che tutti i dati dal nodo 1 vengano replicati nel nodo 2. In altre parole, lo spazio aggiunto al nodo 2 come parte dell'operazione di aggiunta di capacità per il nodo 1 non è visibile o accessibile sul nodo 2. Lo spazio viene aggiunto al nodo 2 in modo che i dati del nodo 1 siano completamente protetti durante un evento ha.

Vi è un'ulteriore considerazione per quanto riguarda le performance. I dati sul nodo 1 vengono replicati in modo sincrono sul nodo 2. Pertanto, le performance del nuovo spazio (datastore) sul nodo 1 devono corrispondere alle performance del nuovo spazio (datastore) sul nodo 2. In altre parole, l'aggiunta di spazio su entrambi i nodi, ma utilizzando diverse tecnologie di dischi o diverse dimensioni di gruppi RAID, può causare problemi di performance. Ciò è dovuto all'operazione RAID SyncMirror utilizzata per mantenere una copia dei dati sul nodo partner.

Per aumentare la capacità accessibile all'utente su entrambi i nodi di una coppia ha, è necessario eseguire due operazioni storage-add, una per ogni nodo. Ogni operazione storage-add richiede spazio aggiuntivo su entrambi i nodi. Lo spazio totale richiesto su ciascun nodo è uguale allo spazio richiesto sul nodo 1 più lo spazio richiesto sul nodo 2.

La configurazione iniziale prevede due nodi, ciascuno dei quali dispone di due datastore con 30 TB di spazio in ciascun datastore. ONTAP Deploy crea un cluster a due nodi, con ogni nodo che consuma 10 TB di spazio dal datastore 1. ONTAP Deploy configura ogni nodo con 5 TB di spazio attivo per nodo.

La figura seguente mostra i risultati di una singola operazione storage-add per il nodo 1. ONTAP Select utilizza ancora una quantità uguale di storage (15 TB) su ciascun nodo. Tuttavia, il nodo 1 ha più storage attivo (10 TB) rispetto al nodo 2 (5 TB). Entrambi i nodi sono completamente protetti, poiché ogni nodo ospita una copia dei dati dell'altro nodo. C'è spazio libero aggiuntivo nel datastore 1 e il datastore 2 è ancora completamente libero.

#### **Distribuzione della capacità: Allocazione e spazio libero dopo una singola operazione di aggiunta dello storage**

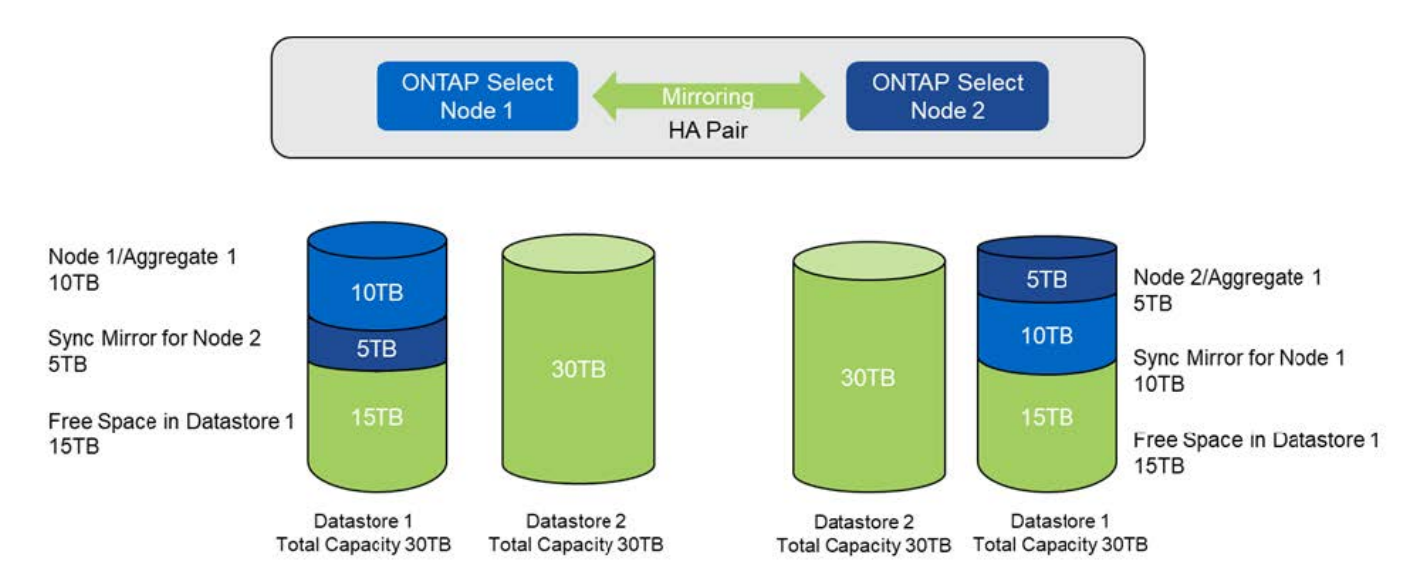

Due operazioni aggiuntive di storage-add sul nodo 1 consumano il resto del datastore 1 e una parte del datastore 2 (utilizzando il limite di capacità). La prima operazione storage-add consuma i 15 TB di spazio libero rimasti nel datastore 1. La figura seguente mostra il risultato della seconda operazione di aggiunta dello storage. A questo punto, il nodo 1 ha 50 TB di dati attivi in gestione, mentre il nodo 2 ha i 5 TB originali.

#### **Distribuzione della capacità: Allocazione e spazio libero dopo due operazioni aggiuntive di storage-add per il nodo 1**

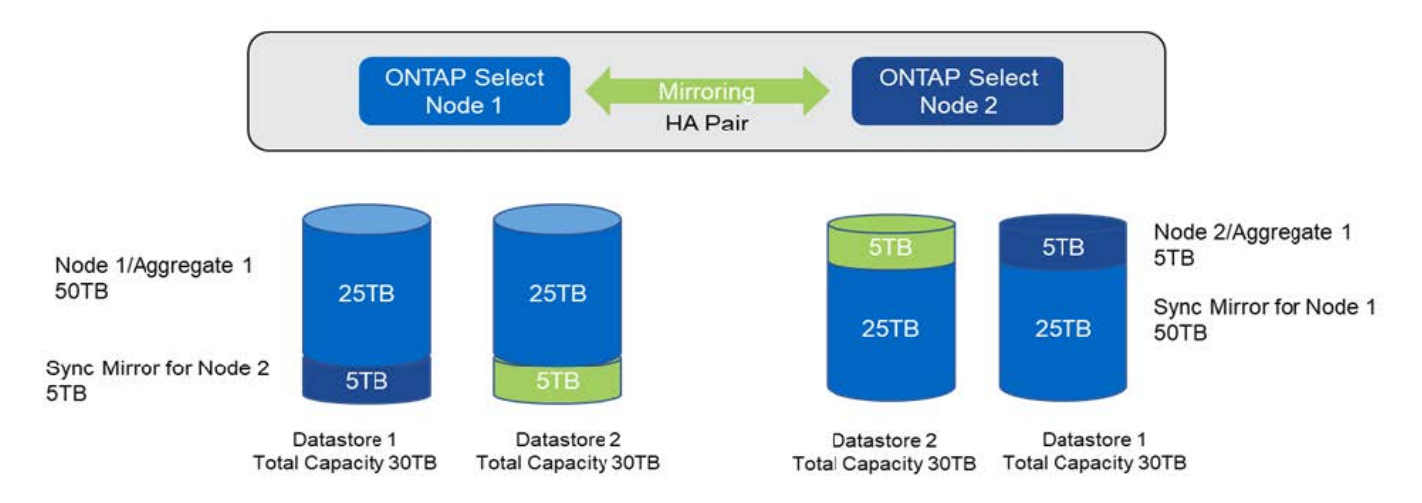

La dimensione massima VMDK utilizzata durante le operazioni di aggiunta della capacità è di 16 TB. La dimensione massima VMDK utilizzata durante le operazioni di creazione del cluster continua ad essere di 8

TB. ONTAP Deploy crea VMDK dimensionati correttamente in base alla configurazione (un cluster a nodo singolo o a più nodi) e alla quantità di capacità aggiunta. Tuttavia, la dimensione massima di ciascun VMDK non deve superare 8 TB durante le operazioni di creazione del cluster e 16 TB durante le operazioni di aggiunta dello storage.

## **Aumenta la capacità di ONTAP Select con il software RAID**

La procedura guidata storage-add può essere utilizzata in modo analogo per aumentare la capacità di gestione dei nodi ONTAP Select utilizzando il RAID software. La procedura guidata presenta solo i dischi DAS SDD disponibili e possono essere mappati come RDM alla macchina virtuale ONTAP Select.

Sebbene sia possibile aumentare la licenza di capacità di un singolo TB, quando si lavora con il software RAID, non è possibile aumentare fisicamente la capacità di un singolo TB. Analogamente all'aggiunta di dischi a un array FAS o AFF, alcuni fattori determinano la quantità minima di storage che può essere aggiunta in una singola operazione.

Si noti che in una coppia ha, l'aggiunta di storage al nodo 1 richiede che sia disponibile un numero identico di dischi anche sulla coppia ha del nodo (nodo 2). Sia i dischi locali che i dischi remoti vengono utilizzati da un'operazione storage-add sul nodo 1. In altre parole, i dischi remoti vengono utilizzati per garantire che il nuovo storage sul nodo 1 sia replicato e protetto sul nodo 2. Per aggiungere storage utilizzabile localmente sul nodo 2, è necessario che su entrambi i nodi siano disponibili un'operazione storage-add separata e un numero uguale di dischi.

ONTAP Select suddivide tutti i nuovi dischi nella stessa partizione root, dati e dati dei dischi esistenti. L'operazione di partizione avviene durante la creazione di un nuovo aggregato o durante l'espansione su un aggregato esistente. La dimensione della stripe di partizione root su ciascun disco è impostata in modo che corrisponda alla dimensione della partizione root esistente sui dischi esistenti. Pertanto, ciascuna delle due dimensioni uguali delle partizioni dati può essere calcolata come la capacità totale del disco meno la dimensione della partizione root divisa per due. La dimensione dello stripe della partizione root è variabile e viene calcolata durante la configurazione iniziale del cluster come segue. Lo spazio root totale richiesto (68 GB per un cluster a nodo singolo e 136 GB per le coppie ha) viene diviso tra il numero iniziale di dischi meno eventuali dischi di riserva e di parità. La dimensione dello stripe della partizione root viene mantenuta costante su tutti i dischi aggiunti al sistema.

Se si crea un nuovo aggregato, il numero minimo di dischi richiesto varia a seconda del tipo di RAID e se il nodo ONTAP Select fa parte di una coppia ha.

Se si aggiunge storage a un aggregato esistente, sono necessarie alcune considerazioni aggiuntive. È possibile aggiungere dischi a un gruppo RAID esistente, supponendo che il gruppo RAID non sia già al limite massimo. Anche le Best practice tradizionali di FAS e AFF per l'aggiunta di spindle ai gruppi RAID esistenti si applicano qui e la creazione di un hot spot sul nuovo spindle è un potenziale problema. Inoltre, è possibile aggiungere a un gruppo RAID esistente solo dischi con partizioni di dati uguali o superiori. Come spiegato in precedenza, la dimensione della partizione dei dati non corrisponde alla dimensione raw del disco. Se le partizioni dei dati aggiunte sono più grandi delle partizioni esistenti, le nuove unità sono di dimensioni corrette. In altre parole, una parte della capacità di ogni nuovo disco rimane inutilizzata.

È inoltre possibile utilizzare i nuovi dischi per creare un nuovo gruppo RAID come parte di un aggregato esistente. In questo caso, la dimensione del gruppo RAID deve corrispondere alla dimensione del gruppo RAID esistente.

## <span id="page-30-0"></span>**Supporto per l'efficienza dello storage**

ONTAP Select offre opzioni di efficienza dello storage simili alle opzioni di efficienza dello storage presenti negli array FAS e AFF.

Le implementazioni di ONTAP Select Virtual NAS (vNAS) che utilizzano VSAN all-flash o array flash generici devono seguire le Best practice per ONTAP Select con DAS (Direct-Attached Storage) non SSD.

Una personalità simile ad AFF viene attivata automaticamente nelle nuove installazioni, purché si disponga di storage DAS con unità SSD e una licenza Premium.

Con una personalità simile ad AFF, le seguenti funzioni se inline vengono attivate automaticamente durante l'installazione:

- Rilevamento dello zero pattern inline
- Deduplica inline del volume
- Deduplica del volume in background
- Compressione adattiva in linea
- Compaction dei dati inline
- Deduplica aggregata inline
- Deduplica in background aggregata

Per verificare che ONTAP Select abbia attivato tutti i criteri di efficienza dello storage predefiniti, eseguire il seguente comando su un volume appena creato:

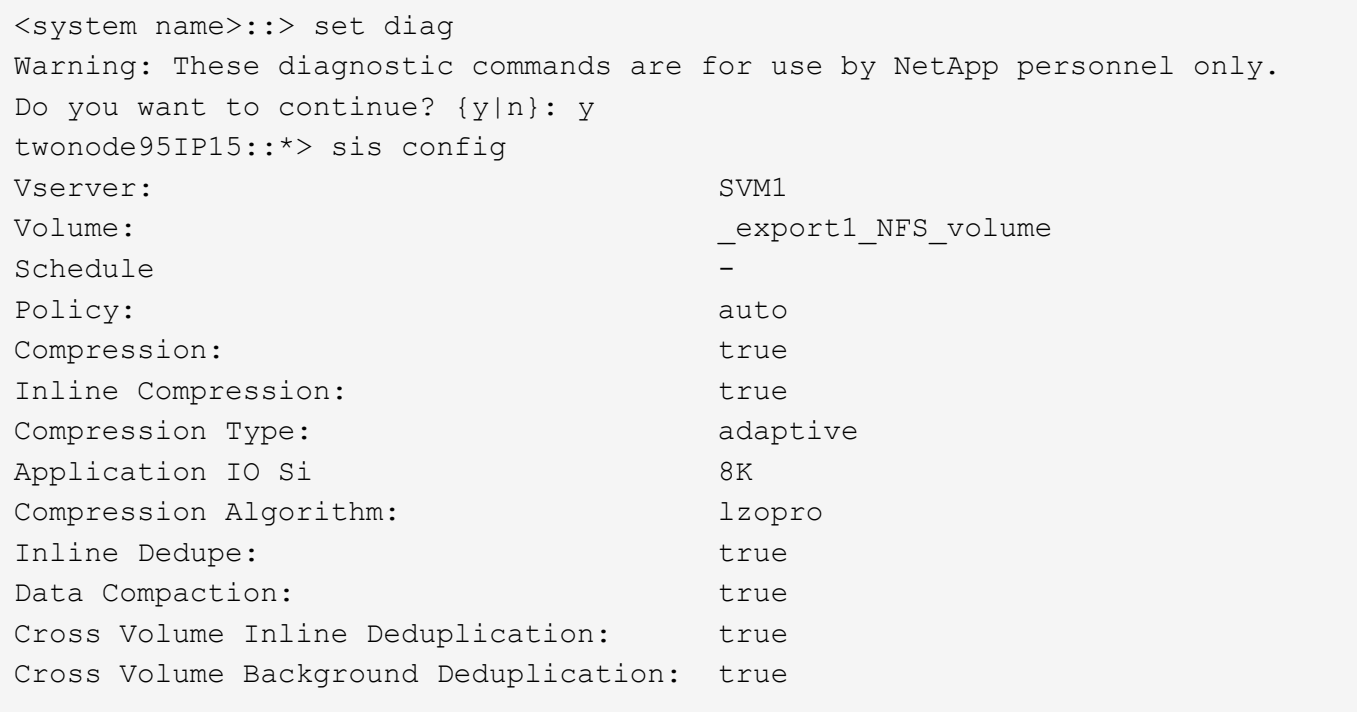

Per gli aggiornamenti ONTAP Select dalla versione 9.6 e successive, è necessario installare ONTAP Select su storage SSD DAS con una licenza Premium. Inoltre, è necessario selezionare la casella di controllo **Enable Storage Efficiencies** (Abilita efficienza dello storage) durante l'installazione iniziale del cluster con l'implementazione di ONTAP. L'abilitazione di un aggiornamento post-ONTAP della personalità simile ad AFF quando le condizioni precedenti non sono state soddisfatte richiede la creazione manuale di un argomento di boot e il riavvio di un nodo. Per ulteriori informazioni, contatta il supporto tecnico.

#### **Configurazioni per l'efficienza dello storage ONTAP Select**

 $\left( \begin{array}{c} 1 \end{array} \right)$ 

La seguente tabella riassume le varie opzioni di efficienza dello storage disponibili, attivate per impostazione predefinita o non attivate per impostazione predefinita, ma consigliate, a seconda del tipo di supporto e della licenza software.

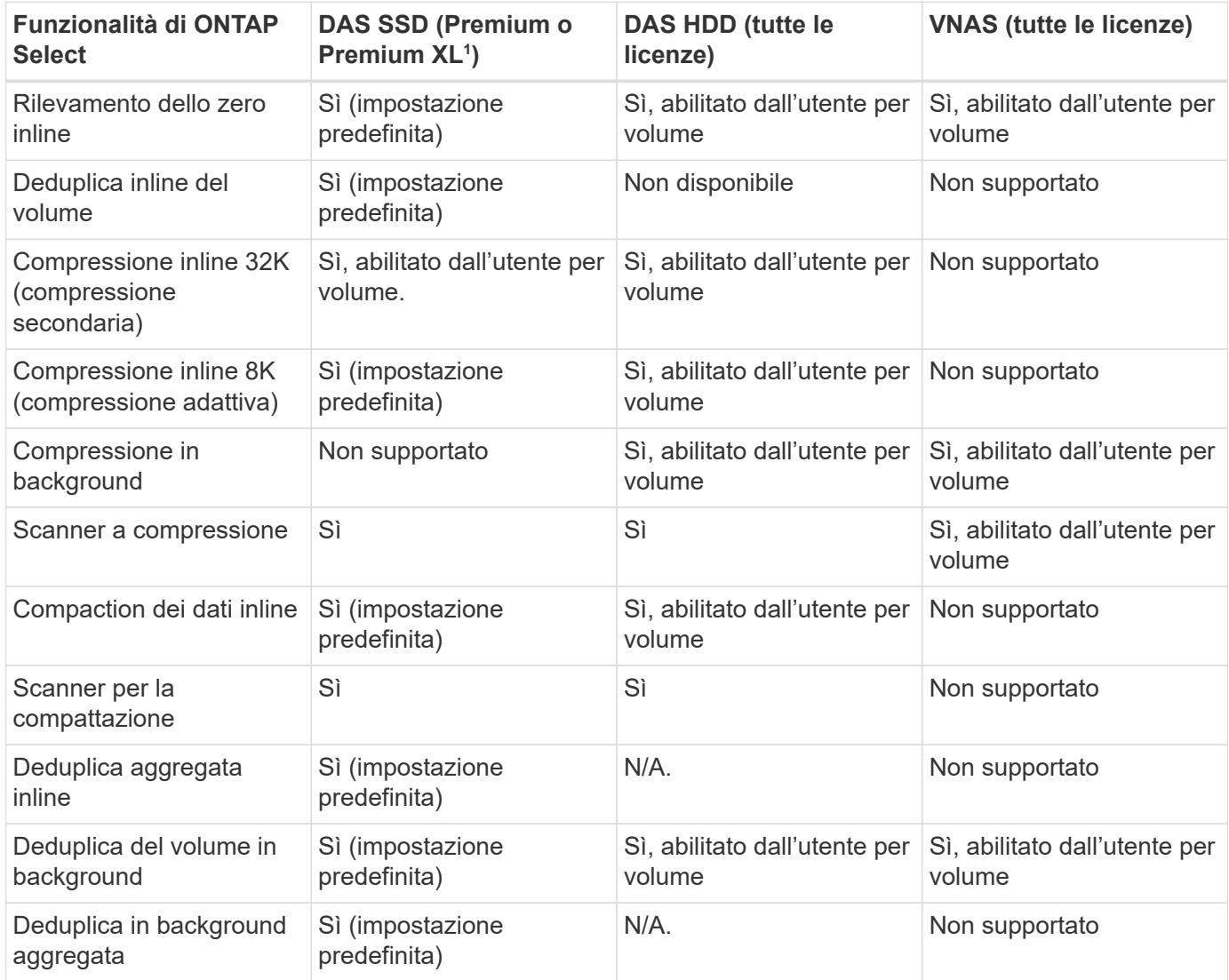

[Piccolo] 1^ONTAP Select 9.6 supporta una nuova licenza (premium XL) e una nuova dimensione della macchina virtuale (grande). Tuttavia, la macchina virtuale di grandi dimensioni è supportata solo per le configurazioni DAS che utilizzano il software RAID. Le configurazioni RAID hardware e vNAS non sono supportate con la grande macchina virtuale ONTAP Select nella release 9.6

#### **Note sul comportamento dell'upgrade per le configurazioni SSD DAS**

Dopo aver eseguito l'aggiornamento a ONTAP Select 9.6 o versioni successive, attendere system node upgrade-revert show per indicare che l'aggiornamento è stato completato prima di verificare i valori di efficienza dello storage per i volumi esistenti.

Su un sistema aggiornato a ONTAP Select 9.6 o versioni successive, un nuovo volume creato su un aggregato esistente o un aggregato appena creato ha lo stesso comportamento di un volume creato su una nuova implementazione. I volumi esistenti sottoposti all'aggiornamento del codice ONTAP Select presentano la maggior parte delle stesse policy di efficienza dello storage di un volume appena creato con alcune varianti:

#### **Scenario 1**

Se non sono state attivate policy di efficienza dello storage su un volume prima dell'aggiornamento, allora:

- Volumi con space guarantee = volume non sono abilitati la compaction dei dati inline, la deduplica inline aggregata e la deduplica in background aggregata. Queste opzioni possono essere attivate dopo l'aggiornamento.
- Volumi con space guarantee = none la compressione in background non è attivata. Questa opzione può essere attivata dopo l'aggiornamento.
- La policy di efficienza dello storage sui volumi esistenti viene impostata su auto dopo l'aggiornamento.

#### **Scenario 2**

Se alcune efficienze dello storage sono già abilitate su un volume prima dell'aggiornamento, allora:

- Volumi con space guarantee = volume dopo l'aggiornamento, non si vedono differenze.
- Volumi con space guarantee = none attivare la deduplica aggregata in background.
- Volumi con storage policy inline-only impostare la policy su auto.
- I volumi con policy di efficienza dello storage definite dall'utente non hanno alcun cambiamento nelle policy, ad eccezione dei volumi con space guarantee = none. Questi volumi hanno la deduplica in background aggregata attivata.

#### **Informazioni sul copyright**

Copyright © 2024 NetApp, Inc. Tutti i diritti riservati. Stampato negli Stati Uniti d'America. Nessuna porzione di questo documento soggetta a copyright può essere riprodotta in qualsiasi formato o mezzo (grafico, elettronico o meccanico, inclusi fotocopie, registrazione, nastri o storage in un sistema elettronico) senza previo consenso scritto da parte del detentore del copyright.

Il software derivato dal materiale sottoposto a copyright di NetApp è soggetto alla seguente licenza e dichiarazione di non responsabilità:

IL PRESENTE SOFTWARE VIENE FORNITO DA NETAPP "COSÌ COM'È" E SENZA QUALSIVOGLIA TIPO DI GARANZIA IMPLICITA O ESPRESSA FRA CUI, A TITOLO ESEMPLIFICATIVO E NON ESAUSTIVO, GARANZIE IMPLICITE DI COMMERCIABILITÀ E IDONEITÀ PER UNO SCOPO SPECIFICO, CHE VENGONO DECLINATE DAL PRESENTE DOCUMENTO. NETAPP NON VERRÀ CONSIDERATA RESPONSABILE IN ALCUN CASO PER QUALSIVOGLIA DANNO DIRETTO, INDIRETTO, ACCIDENTALE, SPECIALE, ESEMPLARE E CONSEQUENZIALE (COMPRESI, A TITOLO ESEMPLIFICATIVO E NON ESAUSTIVO, PROCUREMENT O SOSTITUZIONE DI MERCI O SERVIZI, IMPOSSIBILITÀ DI UTILIZZO O PERDITA DI DATI O PROFITTI OPPURE INTERRUZIONE DELL'ATTIVITÀ AZIENDALE) CAUSATO IN QUALSIVOGLIA MODO O IN RELAZIONE A QUALUNQUE TEORIA DI RESPONSABILITÀ, SIA ESSA CONTRATTUALE, RIGOROSA O DOVUTA A INSOLVENZA (COMPRESA LA NEGLIGENZA O ALTRO) INSORTA IN QUALSIASI MODO ATTRAVERSO L'UTILIZZO DEL PRESENTE SOFTWARE ANCHE IN PRESENZA DI UN PREAVVISO CIRCA L'EVENTUALITÀ DI QUESTO TIPO DI DANNI.

NetApp si riserva il diritto di modificare in qualsiasi momento qualunque prodotto descritto nel presente documento senza fornire alcun preavviso. NetApp non si assume alcuna responsabilità circa l'utilizzo dei prodotti o materiali descritti nel presente documento, con l'eccezione di quanto concordato espressamente e per iscritto da NetApp. L'utilizzo o l'acquisto del presente prodotto non comporta il rilascio di una licenza nell'ambito di un qualche diritto di brevetto, marchio commerciale o altro diritto di proprietà intellettuale di NetApp.

Il prodotto descritto in questa guida può essere protetto da uno o più brevetti degli Stati Uniti, esteri o in attesa di approvazione.

LEGENDA PER I DIRITTI SOTTOPOSTI A LIMITAZIONE: l'utilizzo, la duplicazione o la divulgazione da parte degli enti governativi sono soggetti alle limitazioni indicate nel sottoparagrafo (b)(3) della clausola Rights in Technical Data and Computer Software del DFARS 252.227-7013 (FEB 2014) e FAR 52.227-19 (DIC 2007).

I dati contenuti nel presente documento riguardano un articolo commerciale (secondo la definizione data in FAR 2.101) e sono di proprietà di NetApp, Inc. Tutti i dati tecnici e il software NetApp forniti secondo i termini del presente Contratto sono articoli aventi natura commerciale, sviluppati con finanziamenti esclusivamente privati. Il governo statunitense ha una licenza irrevocabile limitata, non esclusiva, non trasferibile, non cedibile, mondiale, per l'utilizzo dei Dati esclusivamente in connessione con e a supporto di un contratto governativo statunitense in base al quale i Dati sono distribuiti. Con la sola esclusione di quanto indicato nel presente documento, i Dati non possono essere utilizzati, divulgati, riprodotti, modificati, visualizzati o mostrati senza la previa approvazione scritta di NetApp, Inc. I diritti di licenza del governo degli Stati Uniti per il Dipartimento della Difesa sono limitati ai diritti identificati nella clausola DFARS 252.227-7015(b) (FEB 2014).

#### **Informazioni sul marchio commerciale**

NETAPP, il logo NETAPP e i marchi elencati alla pagina<http://www.netapp.com/TM> sono marchi di NetApp, Inc. Gli altri nomi di aziende e prodotti potrebbero essere marchi dei rispettivi proprietari.